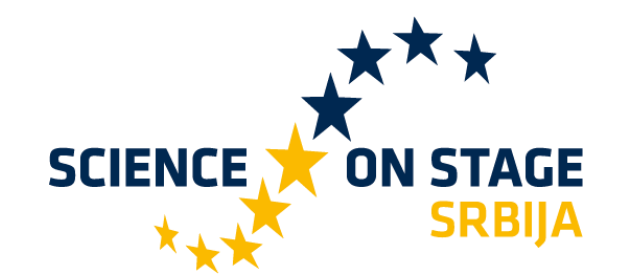

# **STEM u svetu bajki**

13.Maj 2021.

**Edina Đorović** Predškolska Ustanova "Naša radost"

**Subotica** 

#### **Da se upoznamo...**

- □ Edina Đorović-vaspitač
- ‣ Predškolska Ustanova "Naša radost", Subotica
- **□ Science on Stage Serbia ambasador**
- ‣ Scientixambasador
- ‣ MIE expert
- □ Code Week Leading teacher

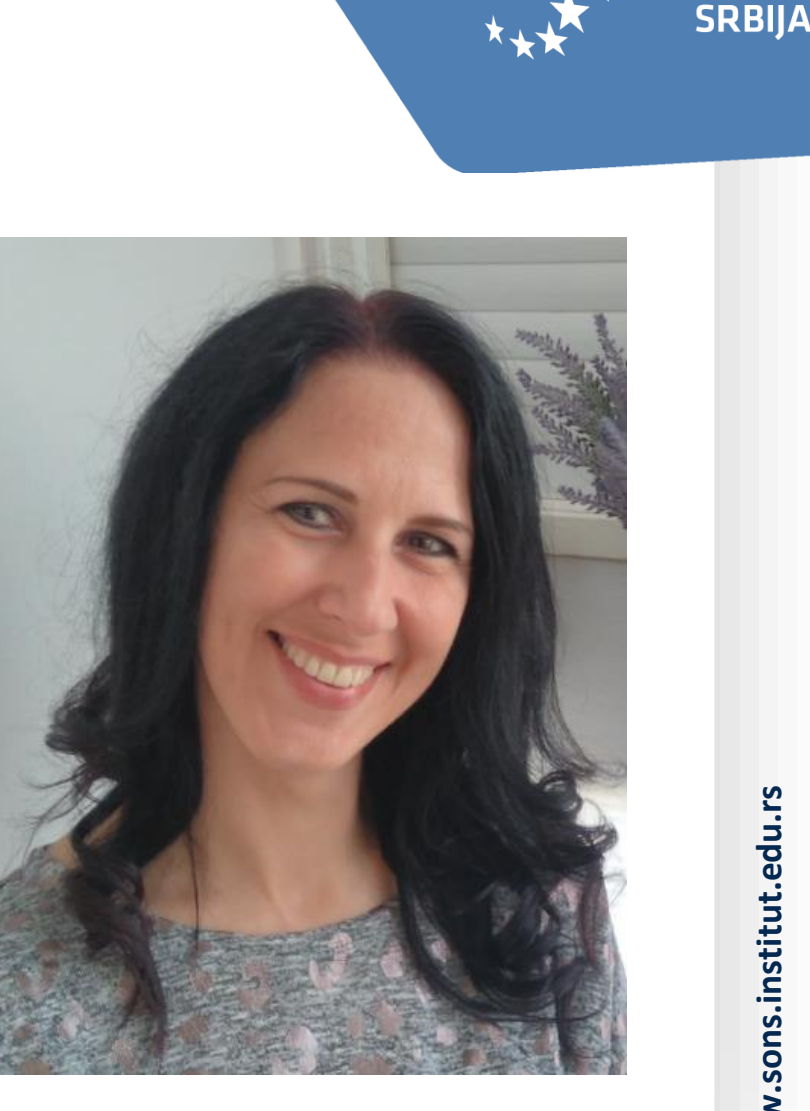

**SCIENCE** 

**ON STAGE** 

# **STEM u vrtiću ili Kad je pravo vreme za nauku?**

- ‣ Deca su već po rođenju mali naučnici, i u stanju su već na ranom uzrastu da savladaju naučne koncepte.
- ‣ Predškolski uzrast (3-6 god.) je od ključne važnosti za kognitivni razvoj deteta, tako deca su od najranije dobi sposobna savladati zahtevne koncepte iz STEM područja
- ‣ STEM u vrtiću obuhvata: -otkrivačke aktivnosti
- □ <del>and all and all and all and all and all and all and all and all and all and all and all and all and all and all and all and all and all and all and all and all and all and all and all and all and all and all and all an</del>
- $\square$
- ‣ programiranje i kodiranje...

**SRBIIA** 

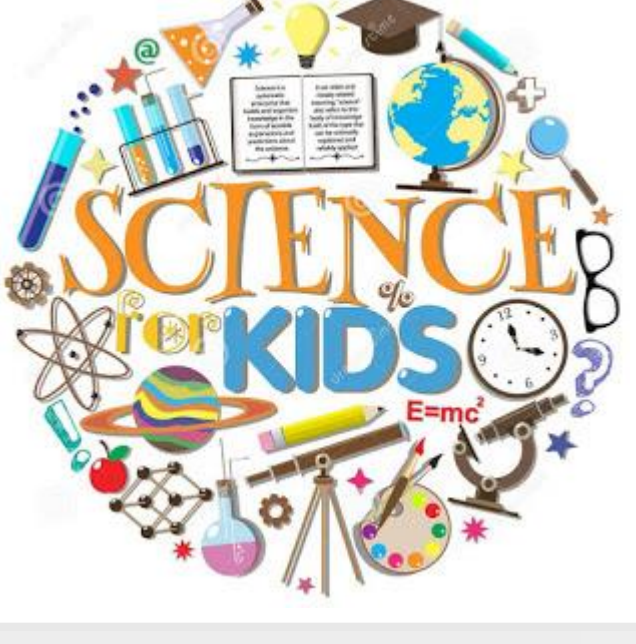

**SCIENCE** 

 $\Box$ 

 $\Box$ 

## **Bajke u vrtiću**

- Bajke su neobilazan deo svakog detinjstva. Ono su deo svakodnevnog rada vaspitača sa predškolskom decom
- ‣ Ključno razdoblje za čitanje bajki je od 4-7 god.
- ‣ Albert Einstein je rekao: "Ako želite da vam deca budu pametna,čitajte im bajke.Ako želite da budu još pametnija,čitajte im bajke još više."

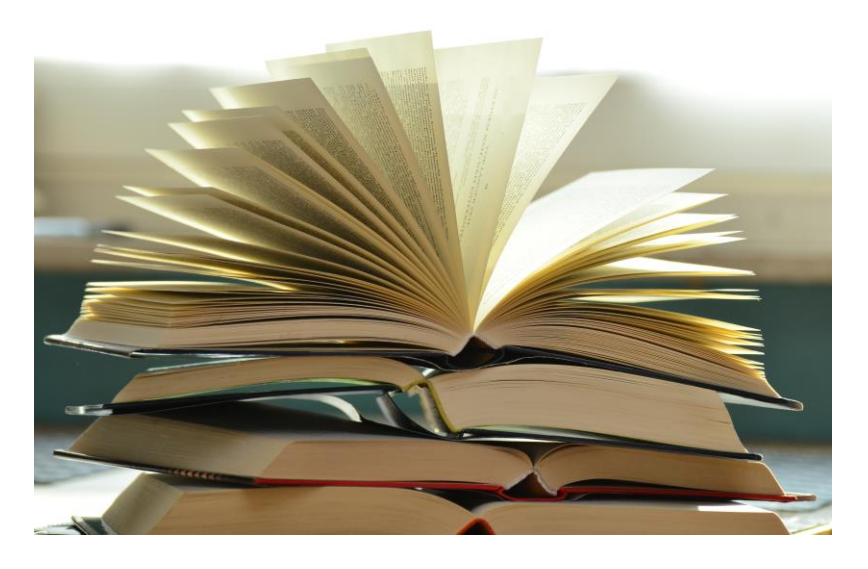

**SCIENCE** 

**SRBIIA** 

## **Izbor bajke za STEM aktivnosti**

- ‣ Klasične bajke (Grimove bajke npr.)
- ‣ Basne
- □ Savremene bajke
- Izmišljene (namenske) STEM priče
- □ Narodne pripovetke

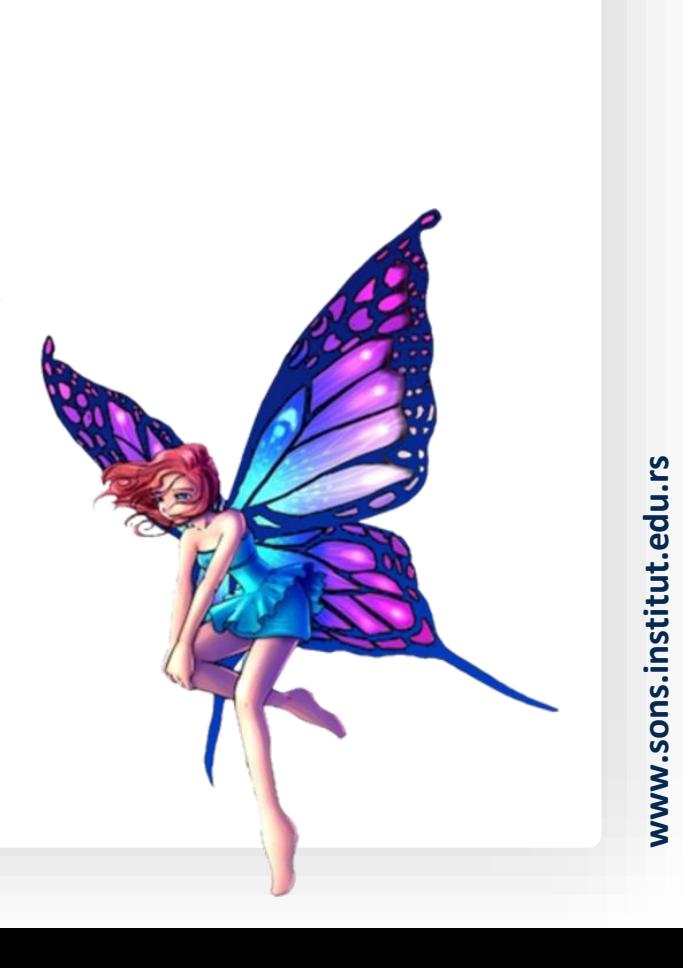

**SCIENCE** 

ON STAGE **SRBIJA** 

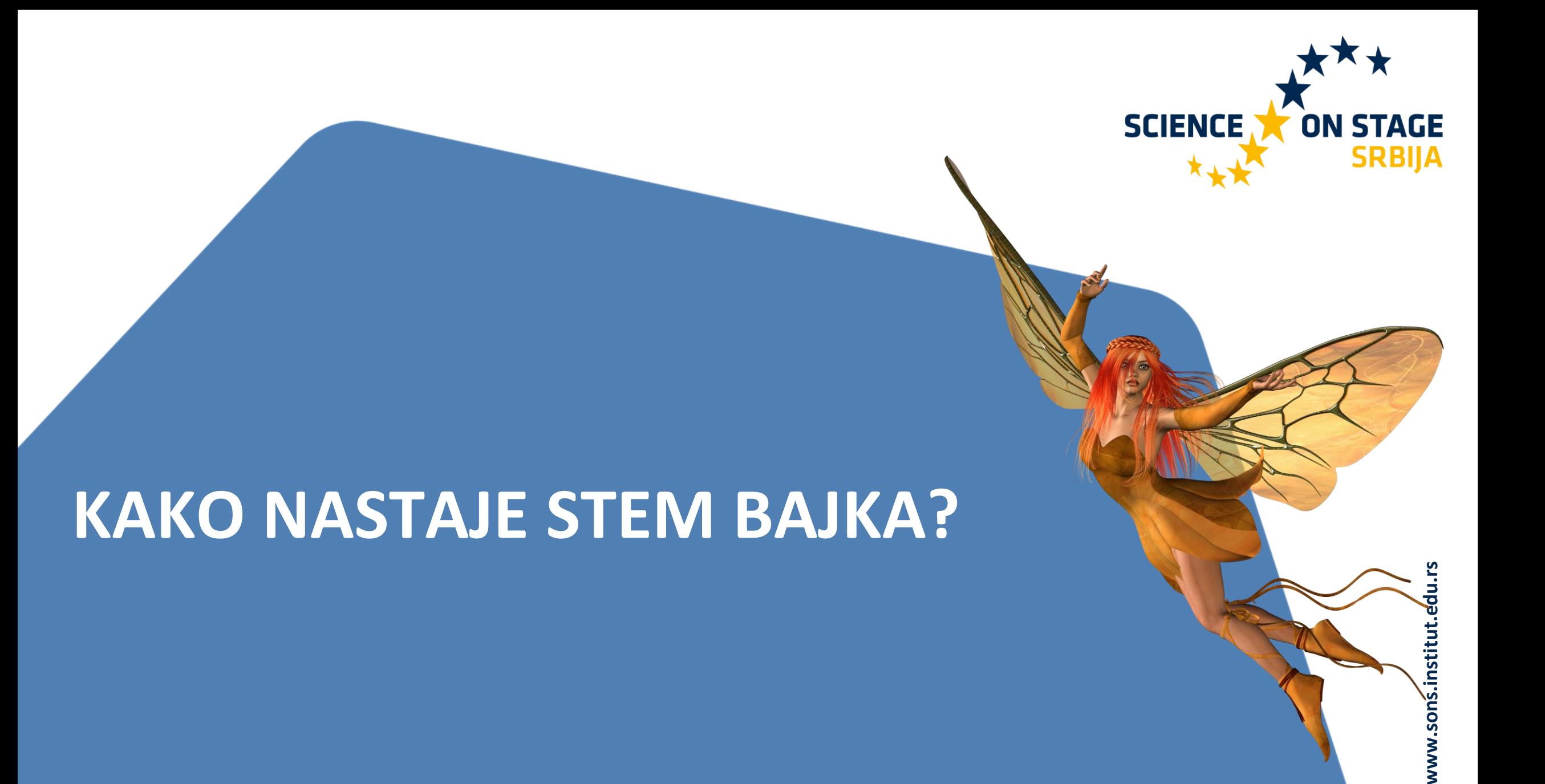

# **Srpske narodne pripovijetke (1853) Vuk Stefanović Karadžić**

- ‣ U cara Trojana kozje uši
- □ Tica djevojka
- □ Čardak ni na nebu ni na zemlji

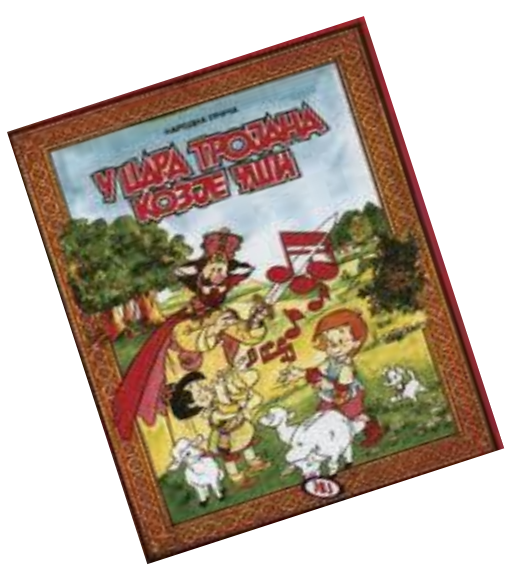

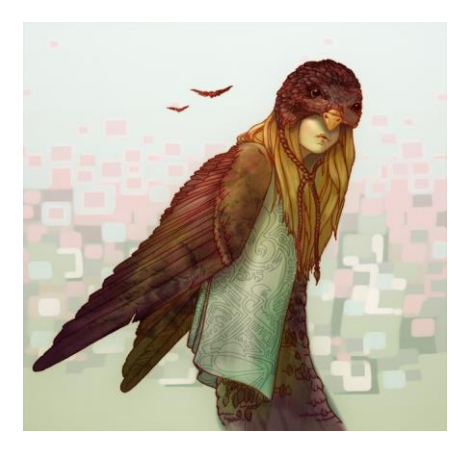

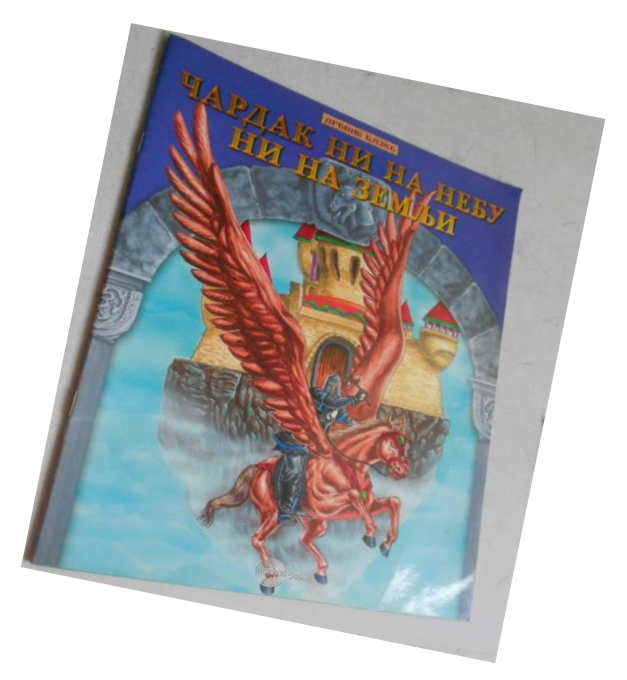

**SCIENCE** 

**STAGE SRBIJA** 

## **E -knjiga (Book creator)**

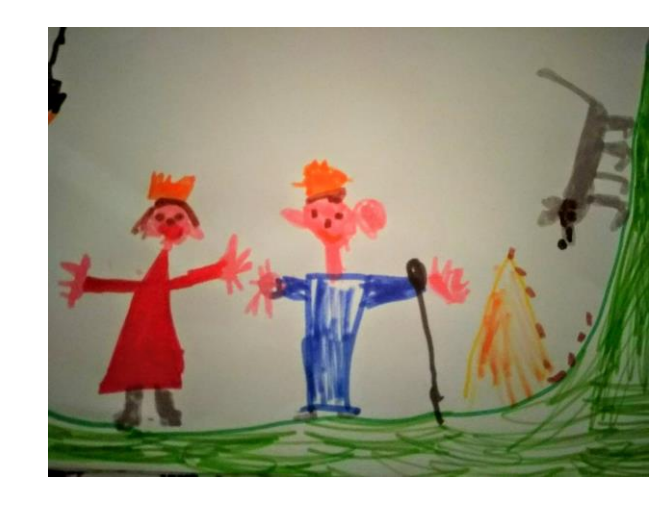

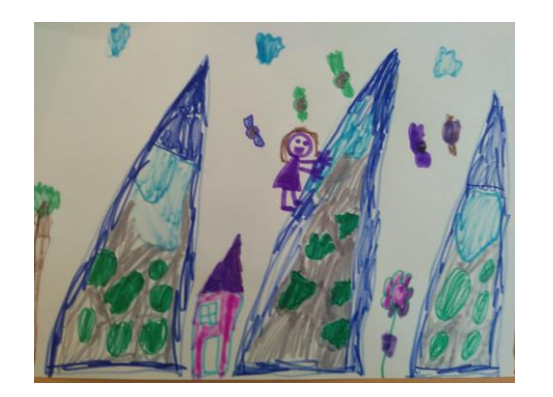

SCIENCE

**ON STAGE<br>SRBIJA** 

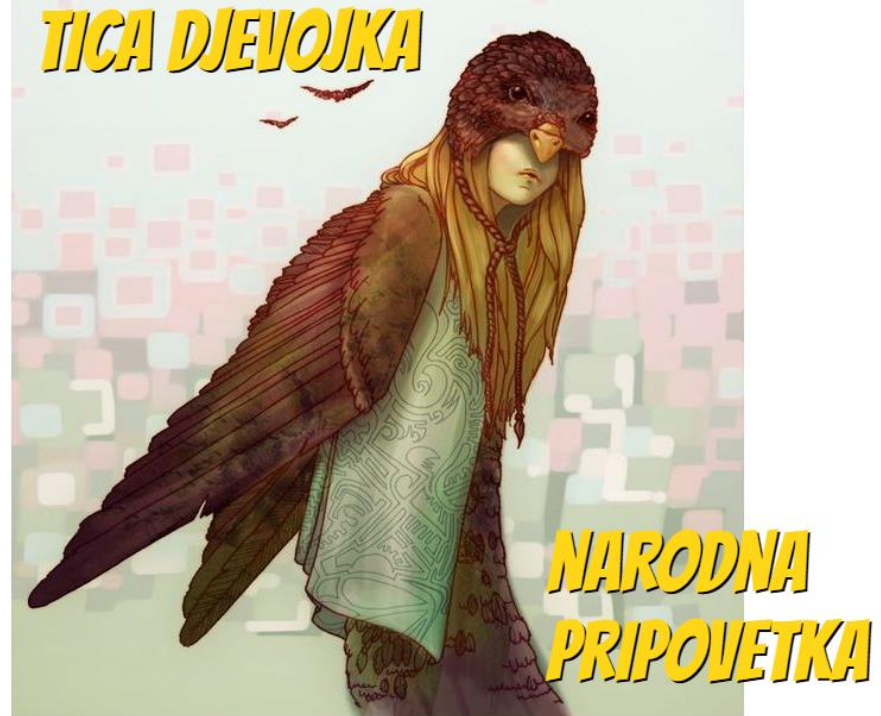

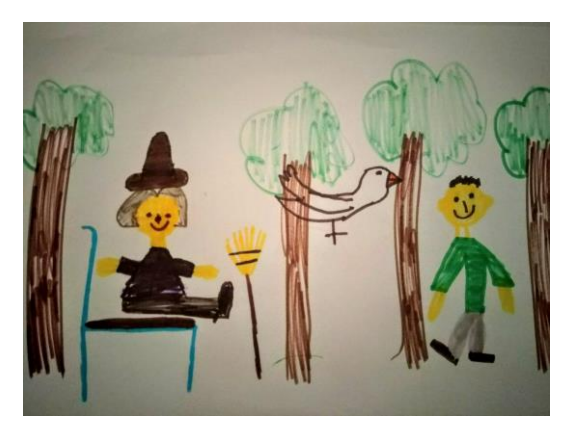

www.sons.institut.edu.rs **www.sons.institut.edu.rs**

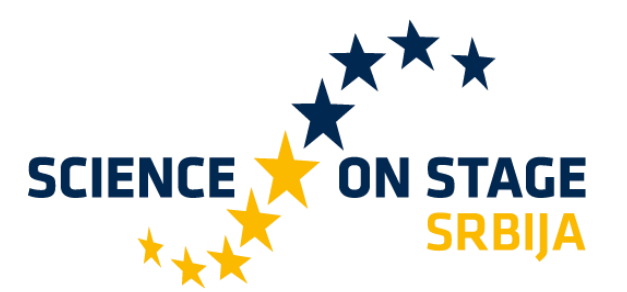

# **Pitanja:**

• Kako naći najveću planinu? •Kako preći reku? •Kako pobeći od vukova?

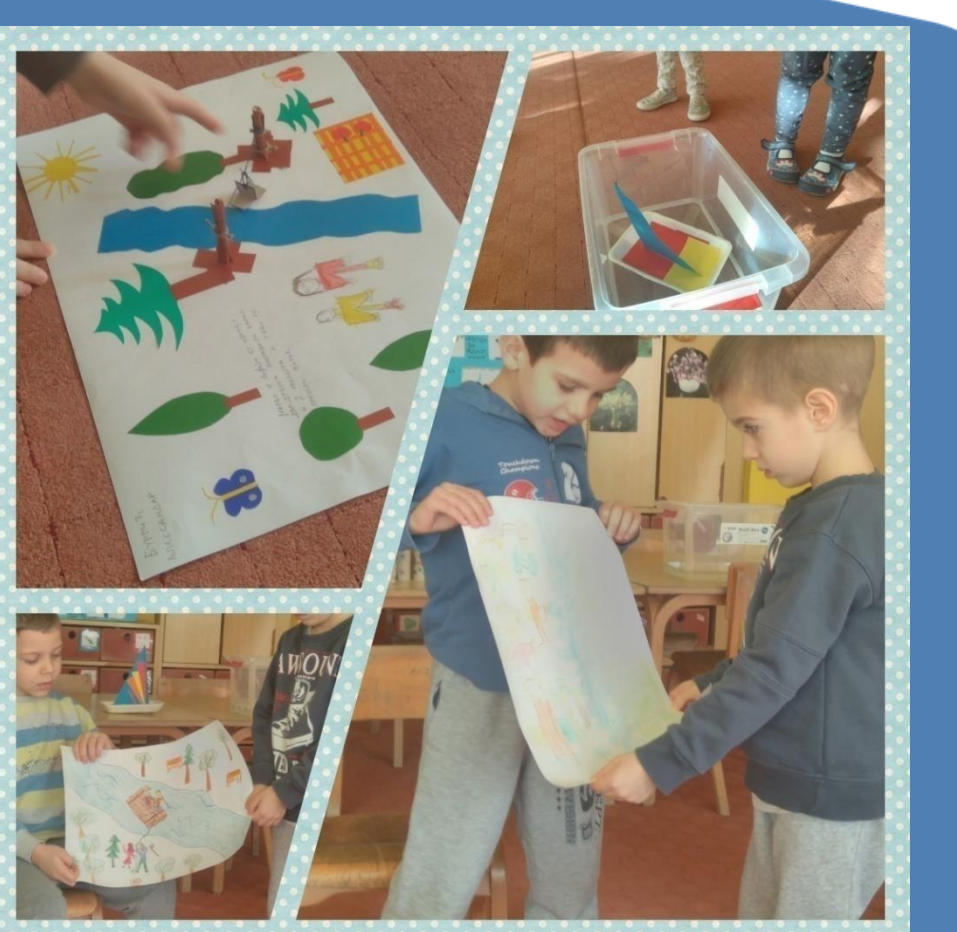

## **Problem br.1 (PLANINA)**

■ Deca biraju materijale, članove tima, vreme...

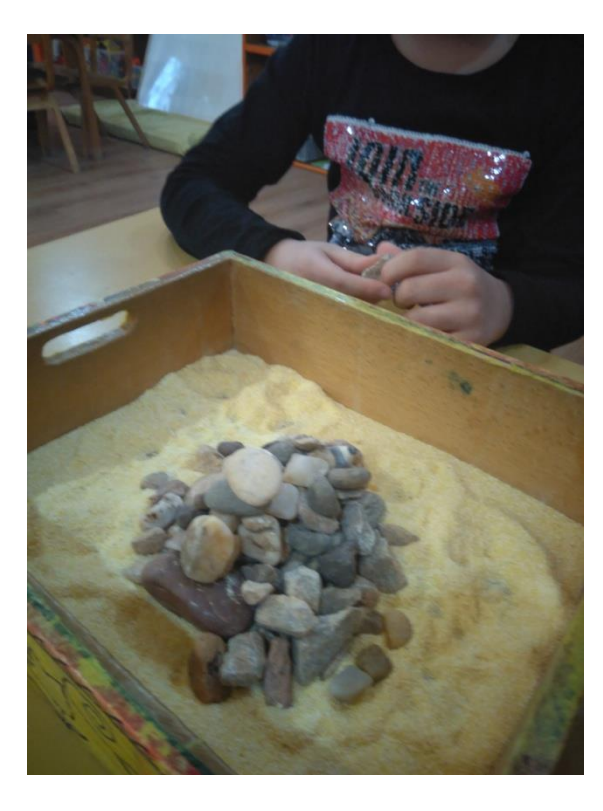

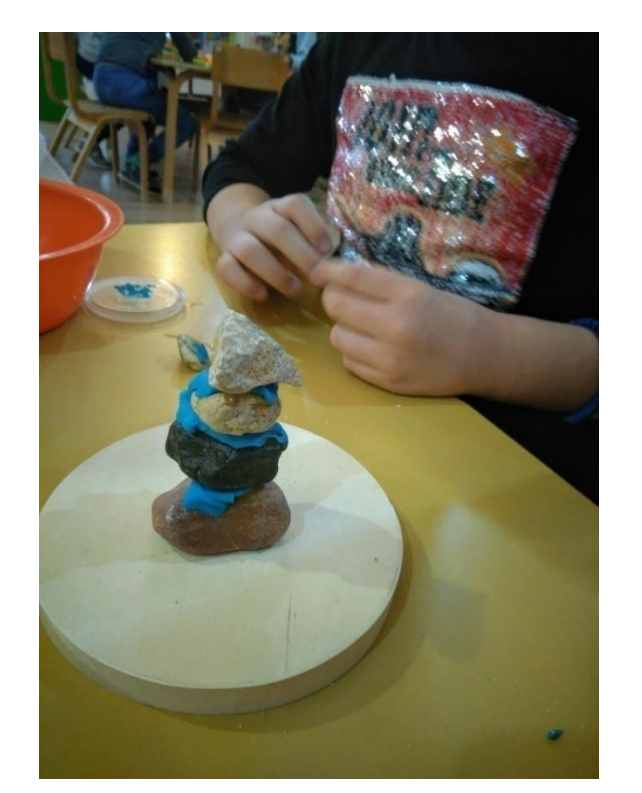

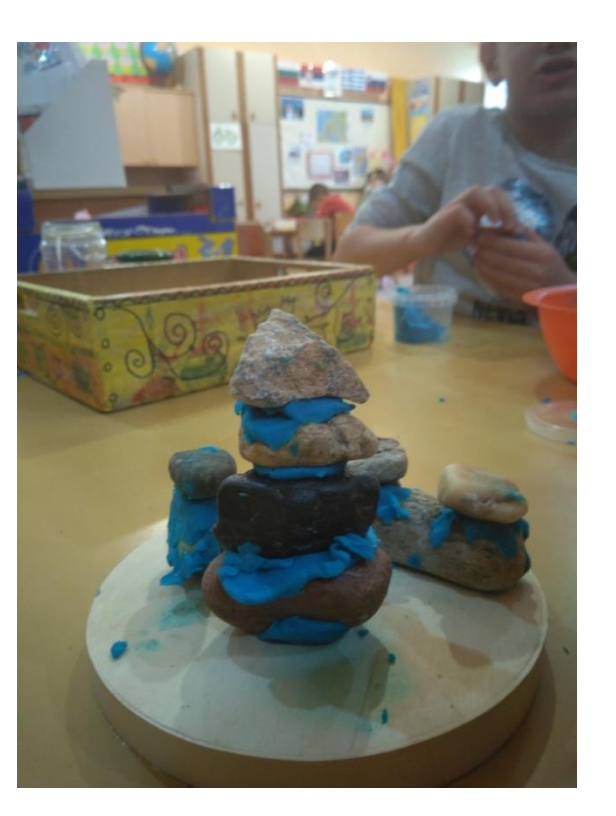

**SCIENCE** 

**ON STAGE<br>SRBIJA** 

## **Problem br. 2 (REKA)**

- □ Eksperimentišemo sa materijelima (pliva-tone)
- □ Deca biraju materijale, vreme, članove tima...
- □ Isprobavamo funkcionalnost splava

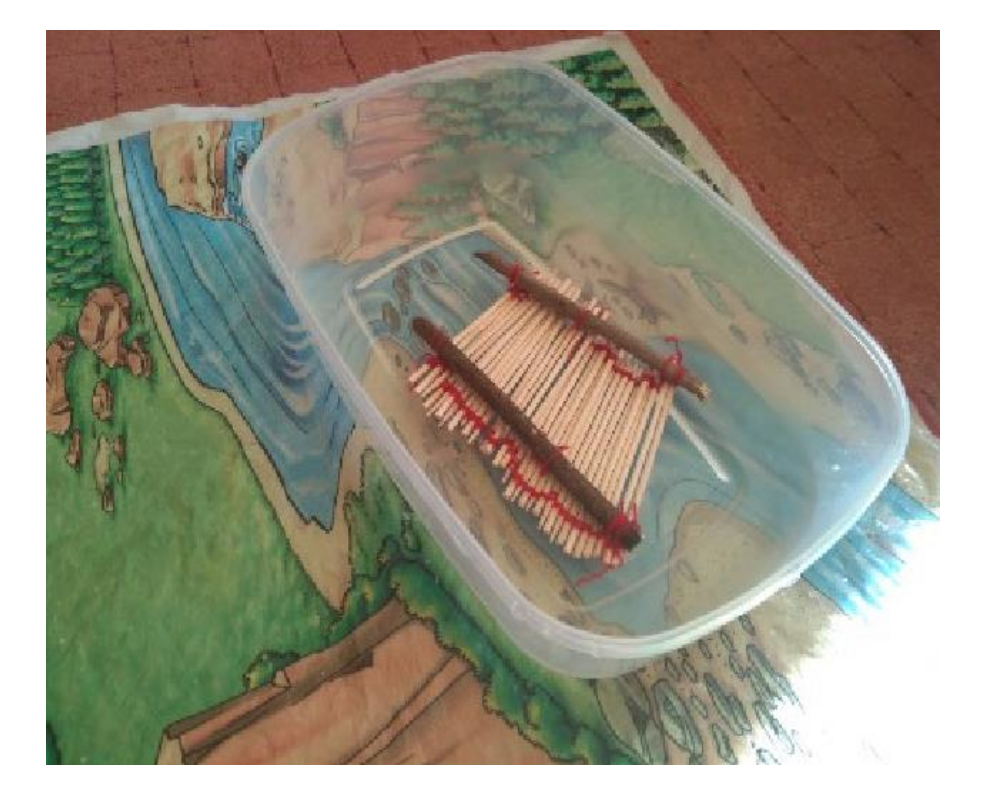

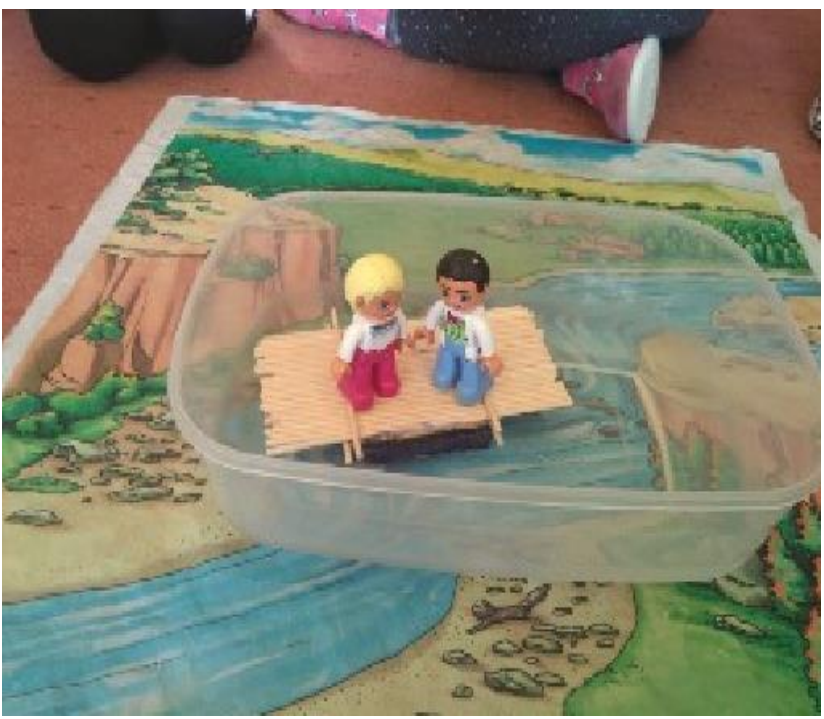

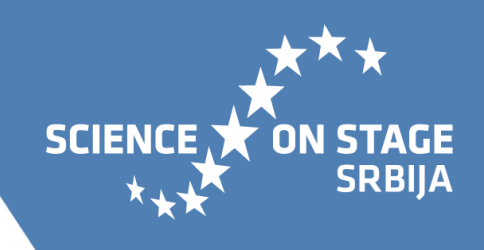

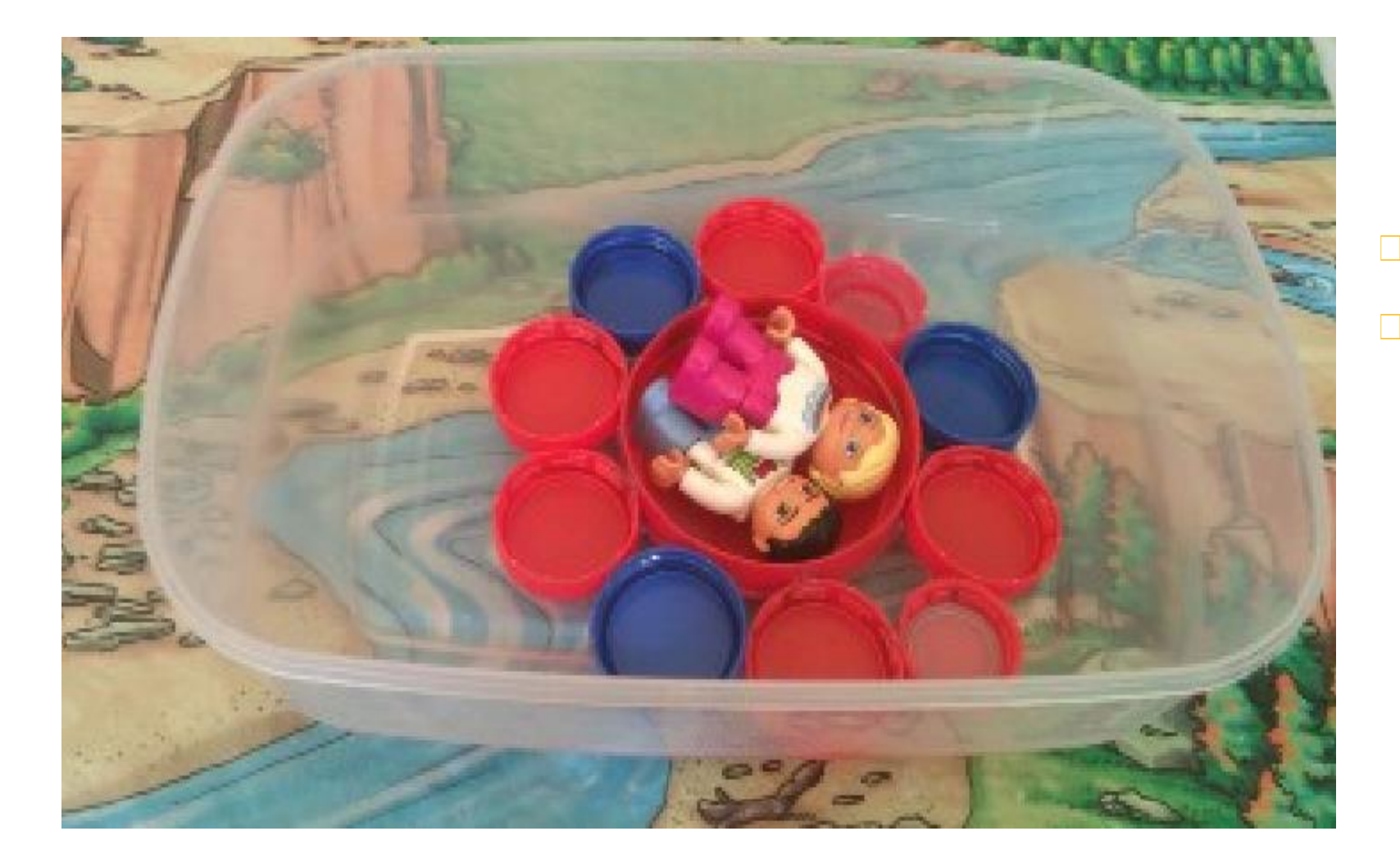

■ Proces važniji od produkta ‣ Važno je da eksperimentišemo sa materijalima, da isprobavamo,da ne odustanemo zbog neuspeha, da umemo da sarađujemo, komuniciramo i kritički razmišljamo!

**ON STAGE<br>SRBIJA** 

**SCIENCE** 

# **Problem br.3 (VUKOVI)**

‣ Rešavanje putanje glavnih junaka na mreži (podlozi) za Bee-bota □ Na papiru, kao radni listić (unplugged kodiranje)

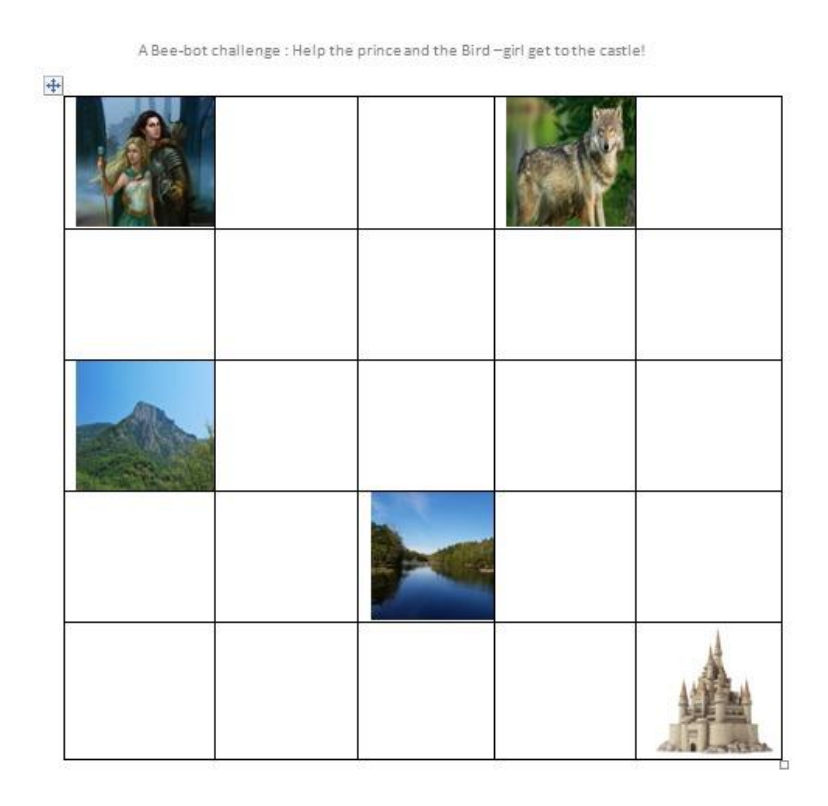

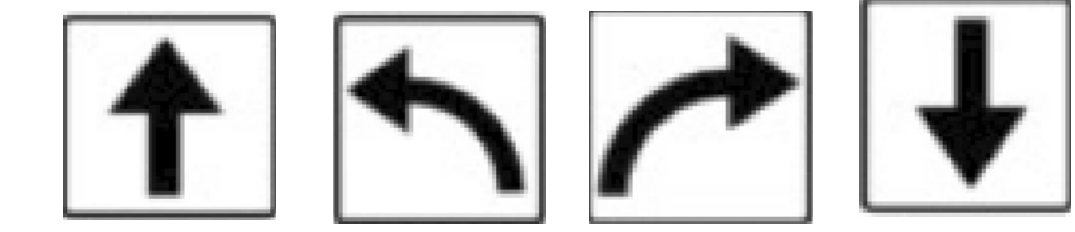

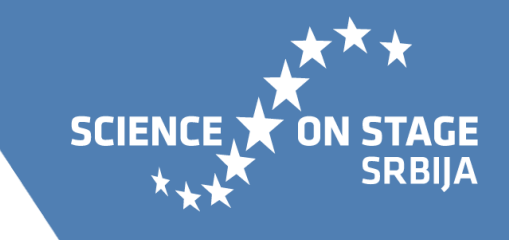

www.sons.institut.edu.rs **www.sons.institut.edu.rs**

## **Umesto dramatizacije, kodiranje**

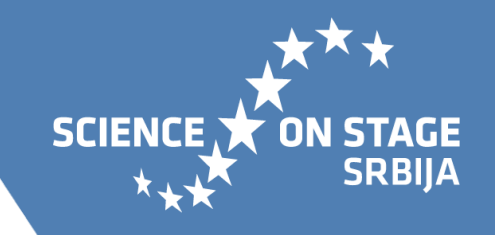

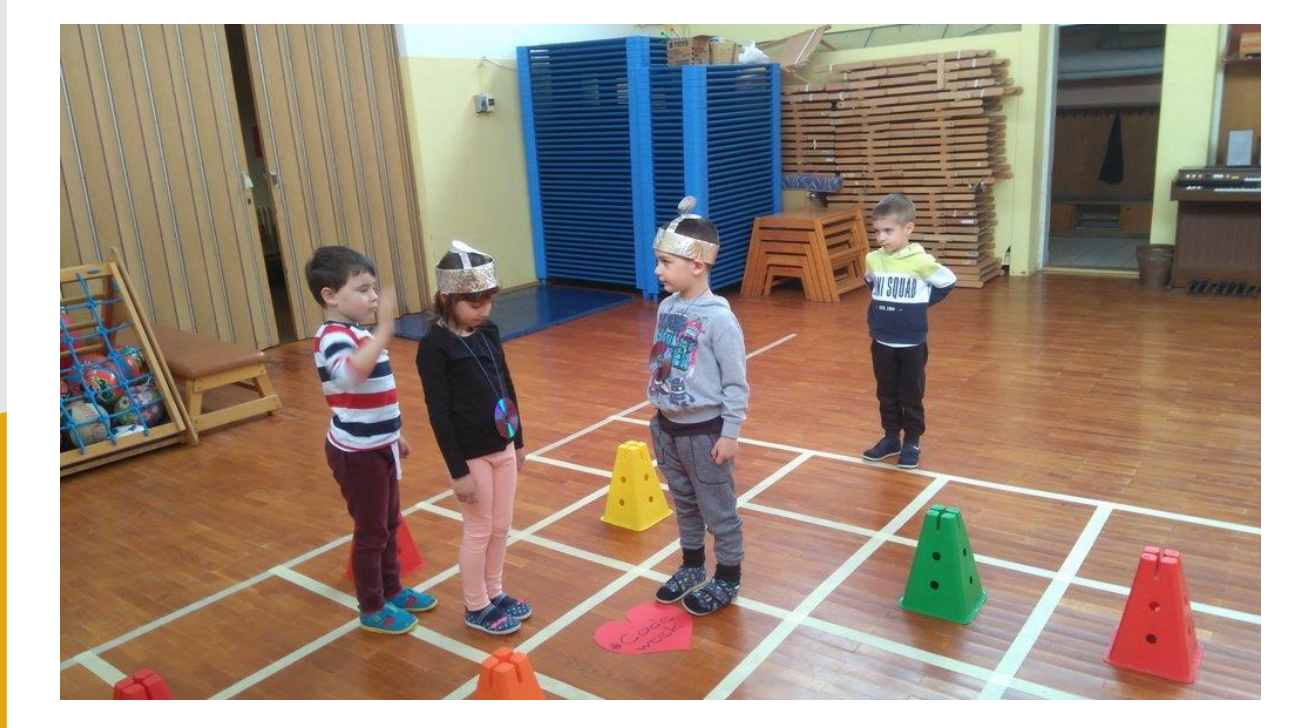

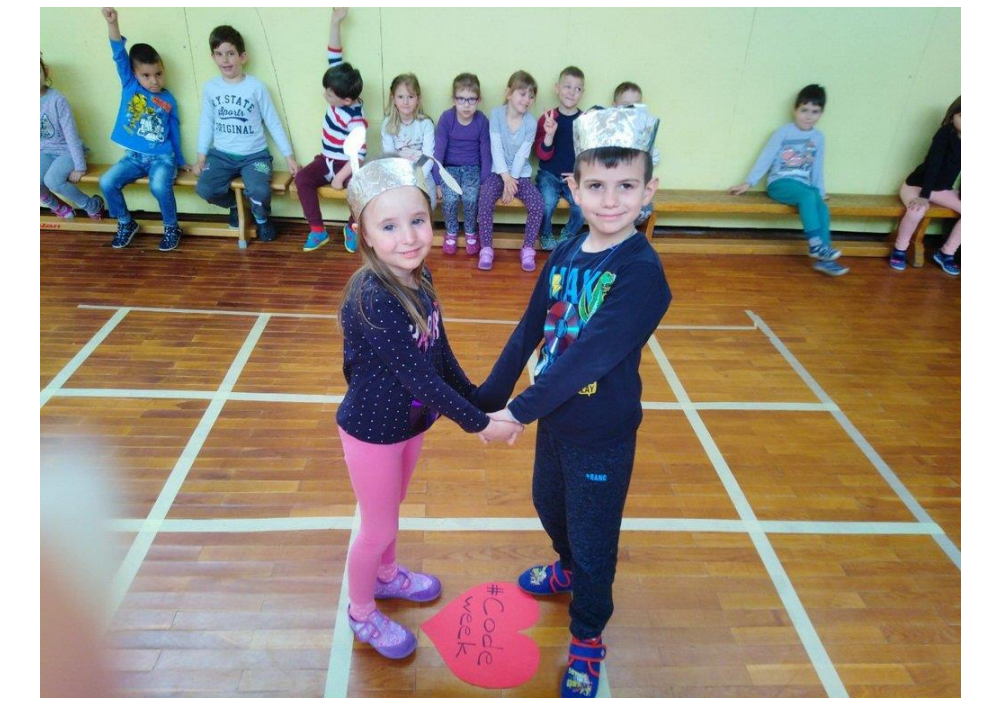

# **Tehnologija i bajka**

- Pčelica priča priču (priča po slikama,korak po korak) □ Individualni pristup
- ‣ Vršnjaci kao podrška učenju

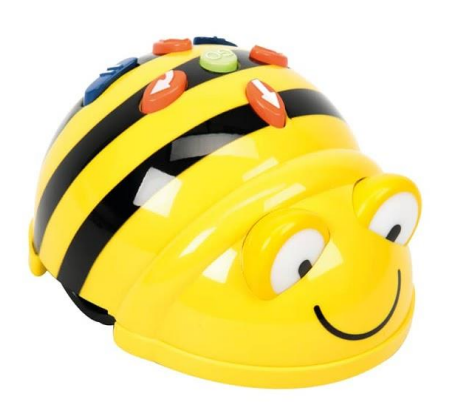

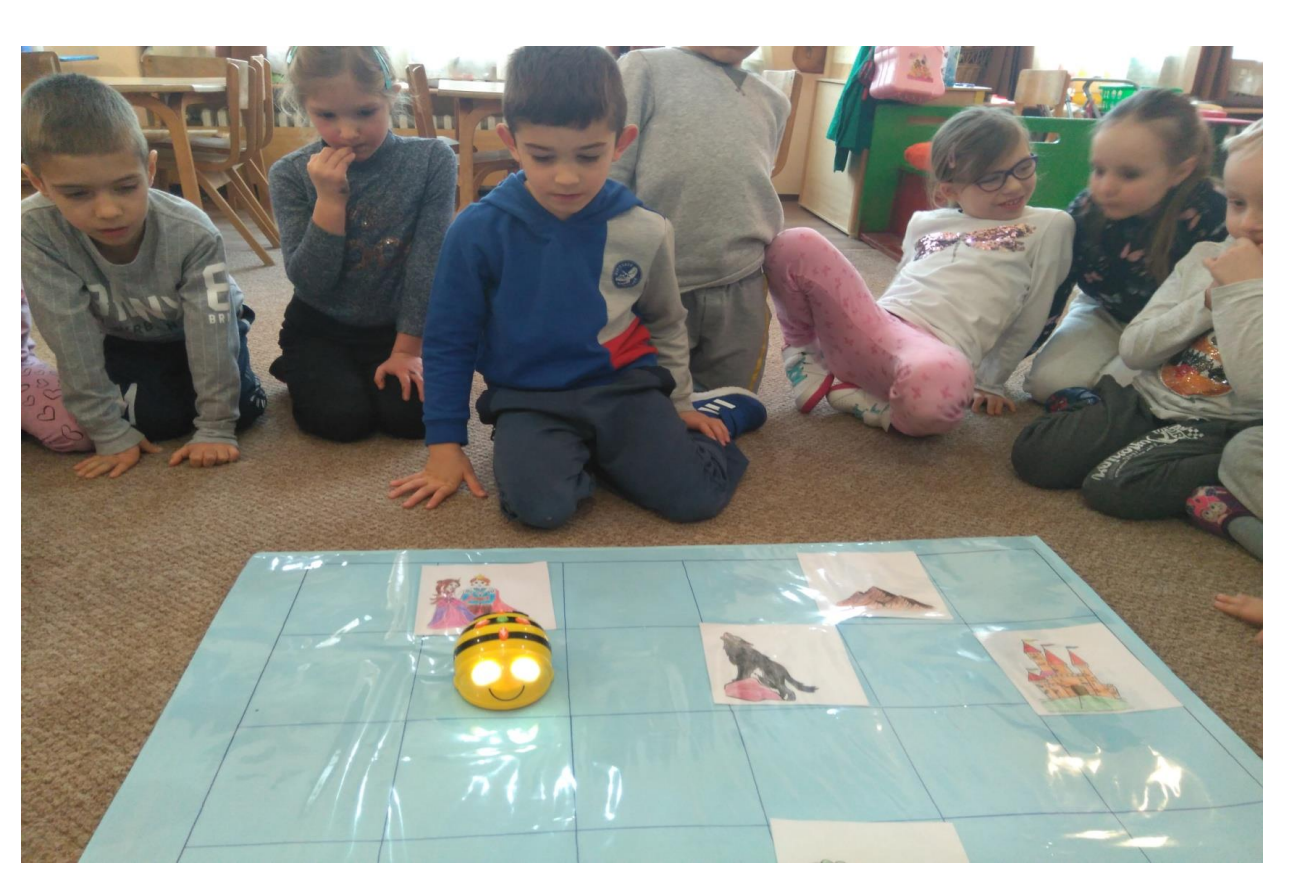

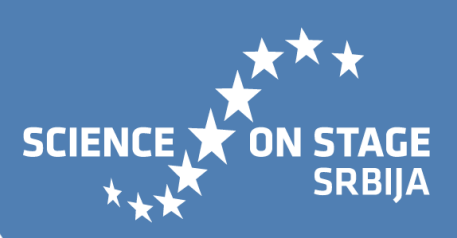

#### Bee- bot i na računaru (Google slides)

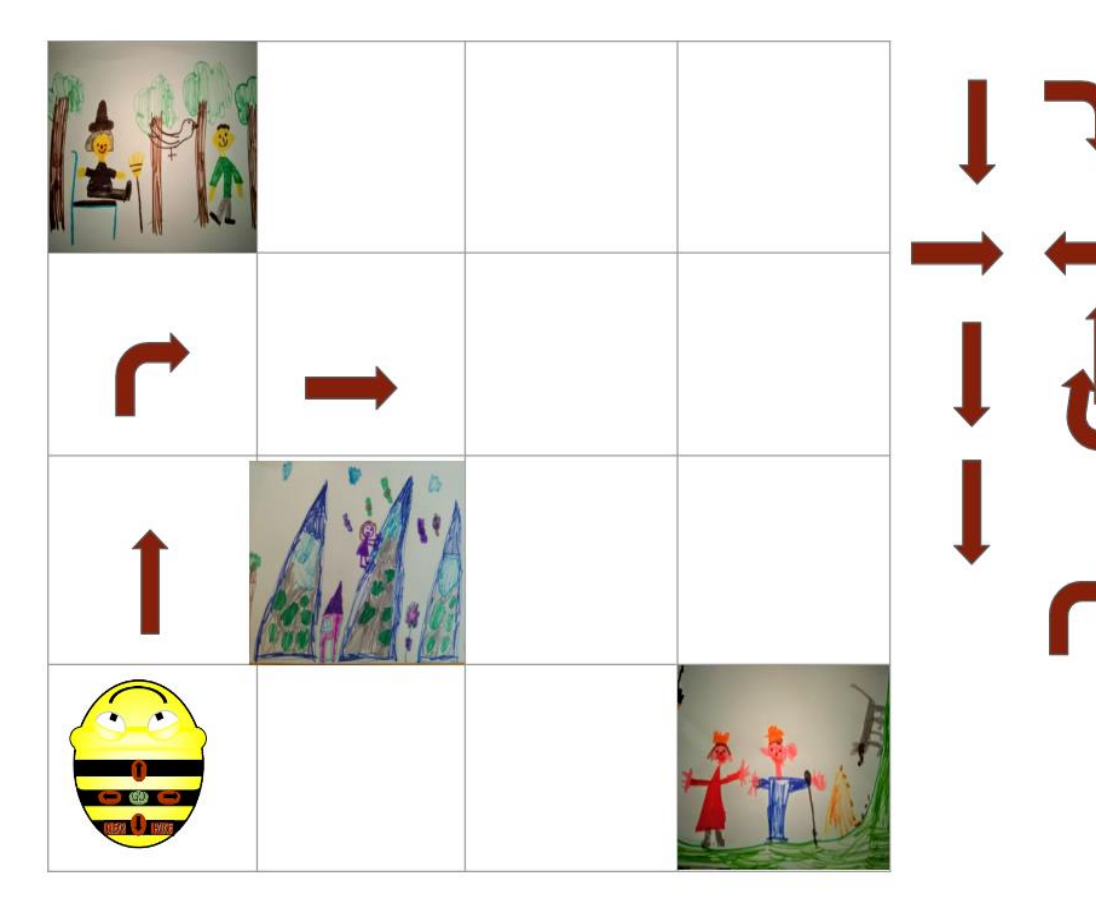

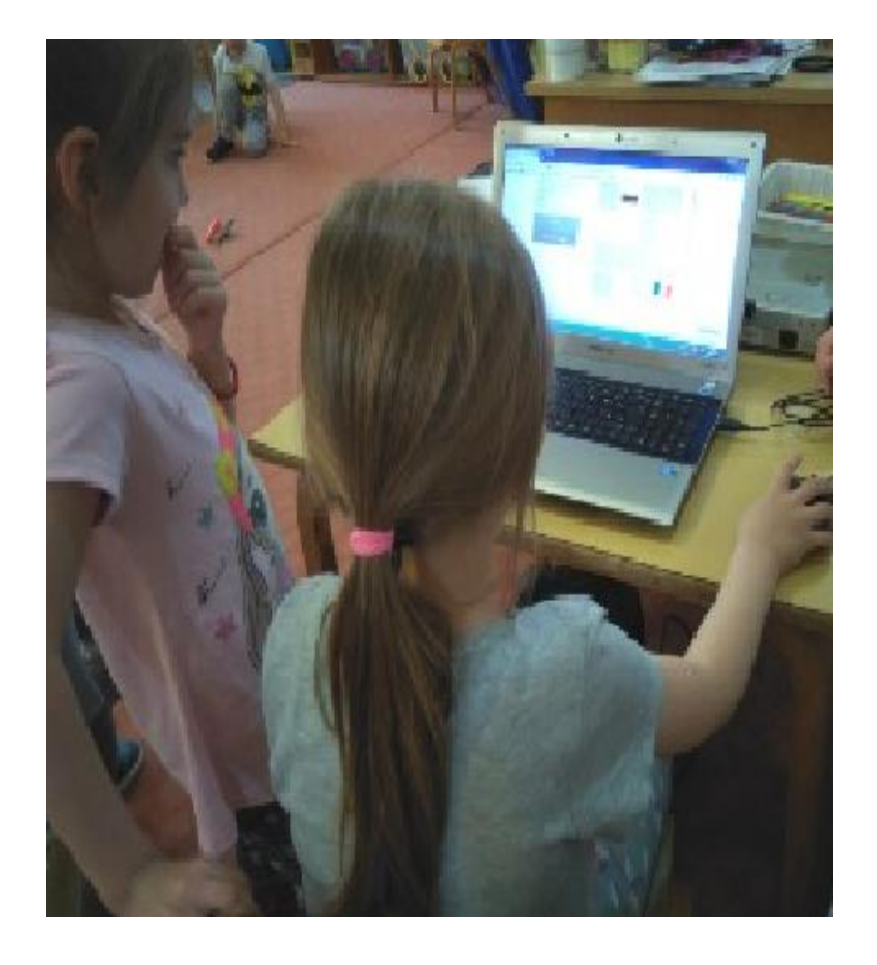

**ON STAGE<br>SRBIJA** 

**SCIENCE X** 

### **Codeweek**

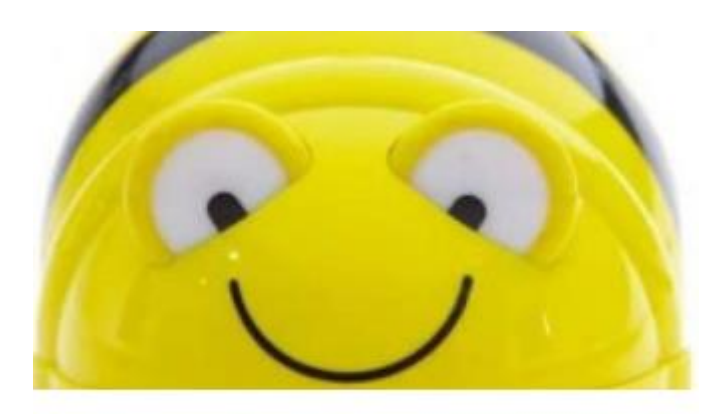

#### **Bee bot fairytale**

Sun, Oct 4, 2020 10:00 AM

Bee-Bot and Blue-Bot are going to visit the preschoolers in the "Šumica" kindergarten, they are travelling from classroom to classroom and telling stories, with the help of children. The children are choosing the stories, drawing the cards, and controlling the robots on the mat. This is an enchanting way to introduce controls. Children will enjoy programming Bee-Bee to visit characters from familiar fairytales including the The Little Red Riding Hood, The Three Little Pigs etc. The children will be getting fammiliar with serbian folk tales too.

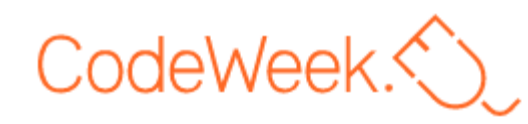

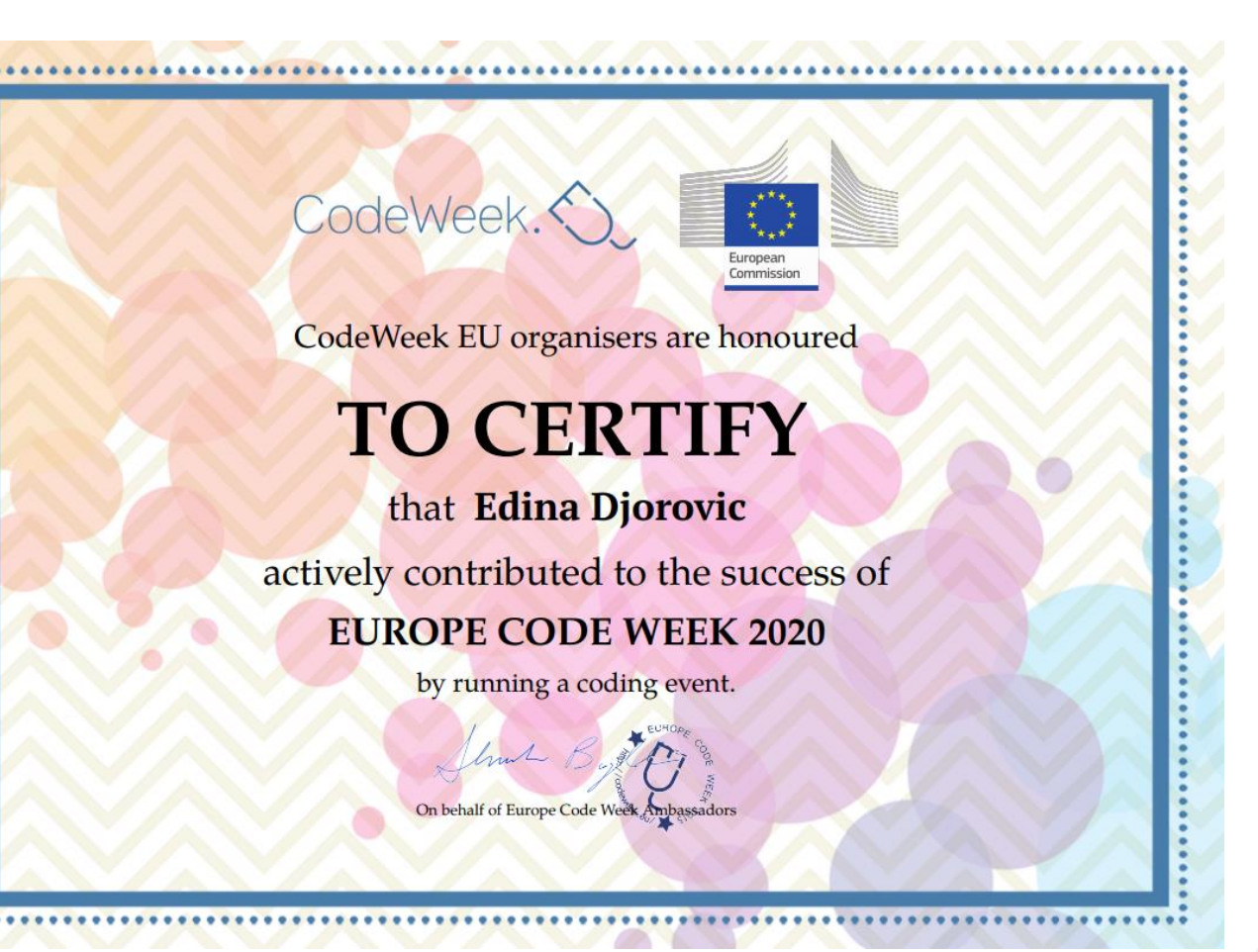

SCIENCE .7

**ON STAGE SRBIJA** 

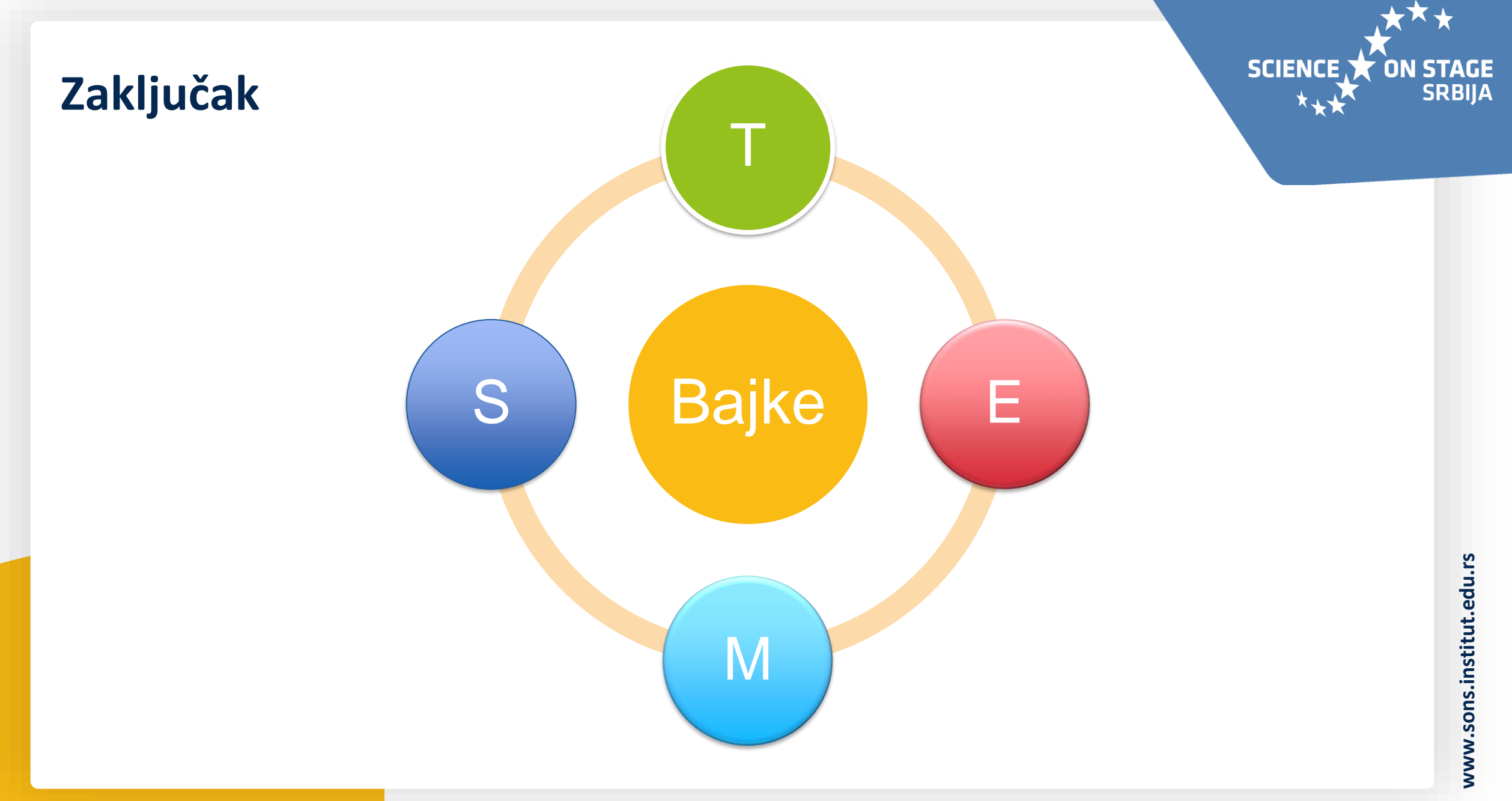

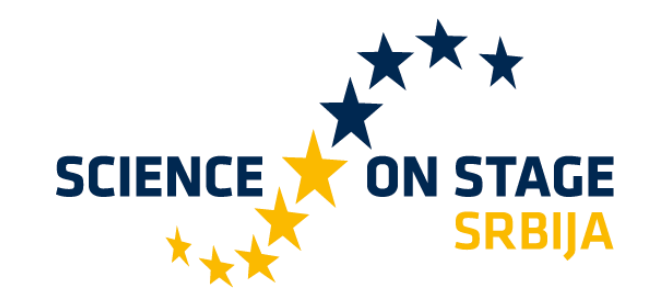

# **Hvala na pažnji!**

# **edinadjorovic@gmail.com**

#### **Science on Stage Srbija**

Masarikova 5/3 11000 Beograd 011740-11-260

Main supporter:

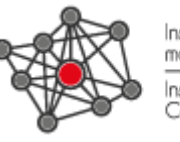

nstitut za moderno obrazovanie nstitute for Contemporary Education

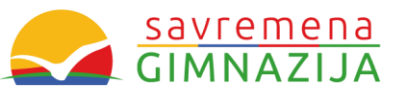

#### **www.sons.institut.edu.rs**

Science on Stage Srbija  $\left| \cdot \right|$ @Science on Stage Srbija [sonsserbia@institut.edu.rs](mailto:sonsserbia@institut.edu.rs)  $\overline{\triangledown}$ scienceonstageeurope  $\blacktriangleright$ 

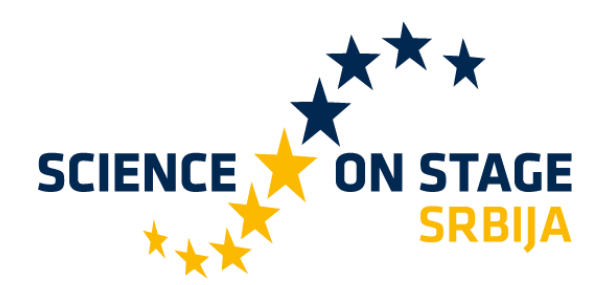

**www.sons.institut.edu.rs**

www.sons.institut.edu.

# **Водена QR огледнионица Интегративни приступ садржајима о води** 13. мај 2021.

**Александра Филиповић** Основна школа "Црњански", Јагодина

**SCIENCE ON STAGE SRBIJA** 

Применом савремених метода и облика рада ученици првог разреда били су у прилици да се кроз низ практичних активности најпре упознају са основним својствима воде, како би затим међусобно сарађујући размотрили начине и увидели значај рационалног коришћења ове изразито значајне течности.

Стицање знања о својствима воде, њеном значају за живи свет и начинима њеног рационалног коришћења

Bpeme

време<br>реализације:

реализация<br>фебруар 2020.

Paspe<sub>H</sub><sup>N</sup> Разрен "<br>одељење: 11

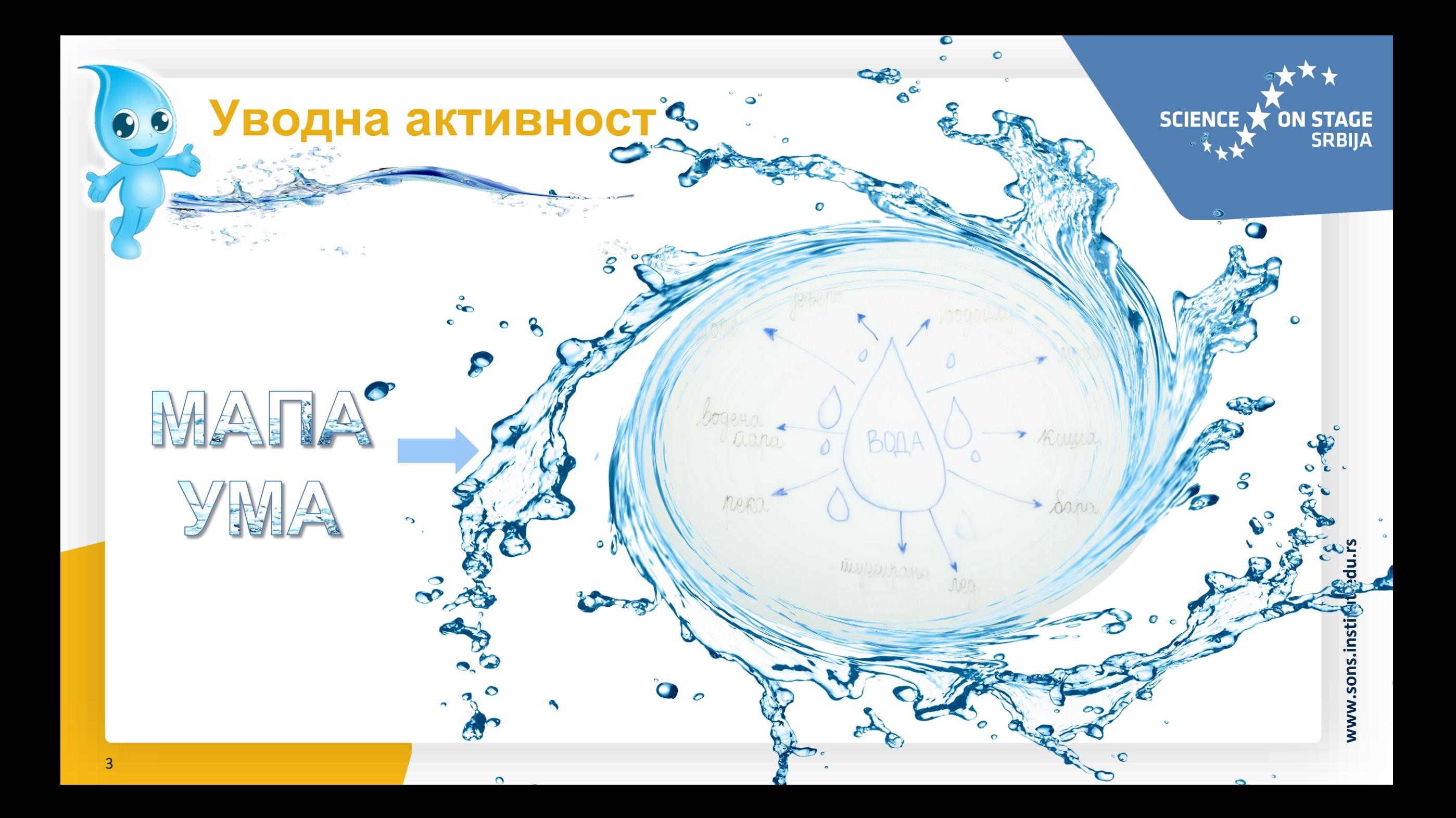

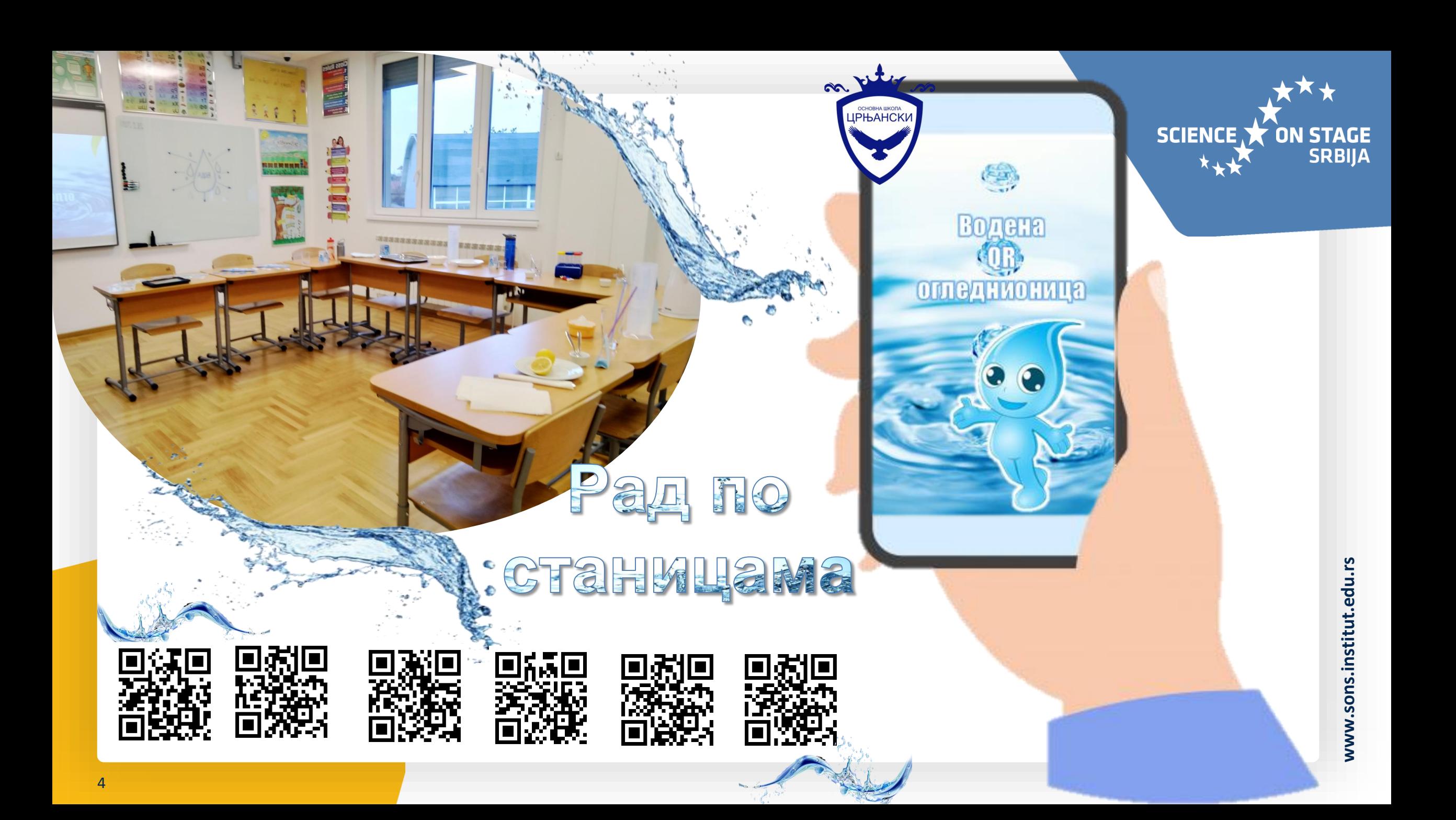

### **Активно бележење закључака у лапбукуSCIENCE ON STAGE SRBIJA**

www.sons.institut.edu.rs **www.sons.institut.edu.rs**

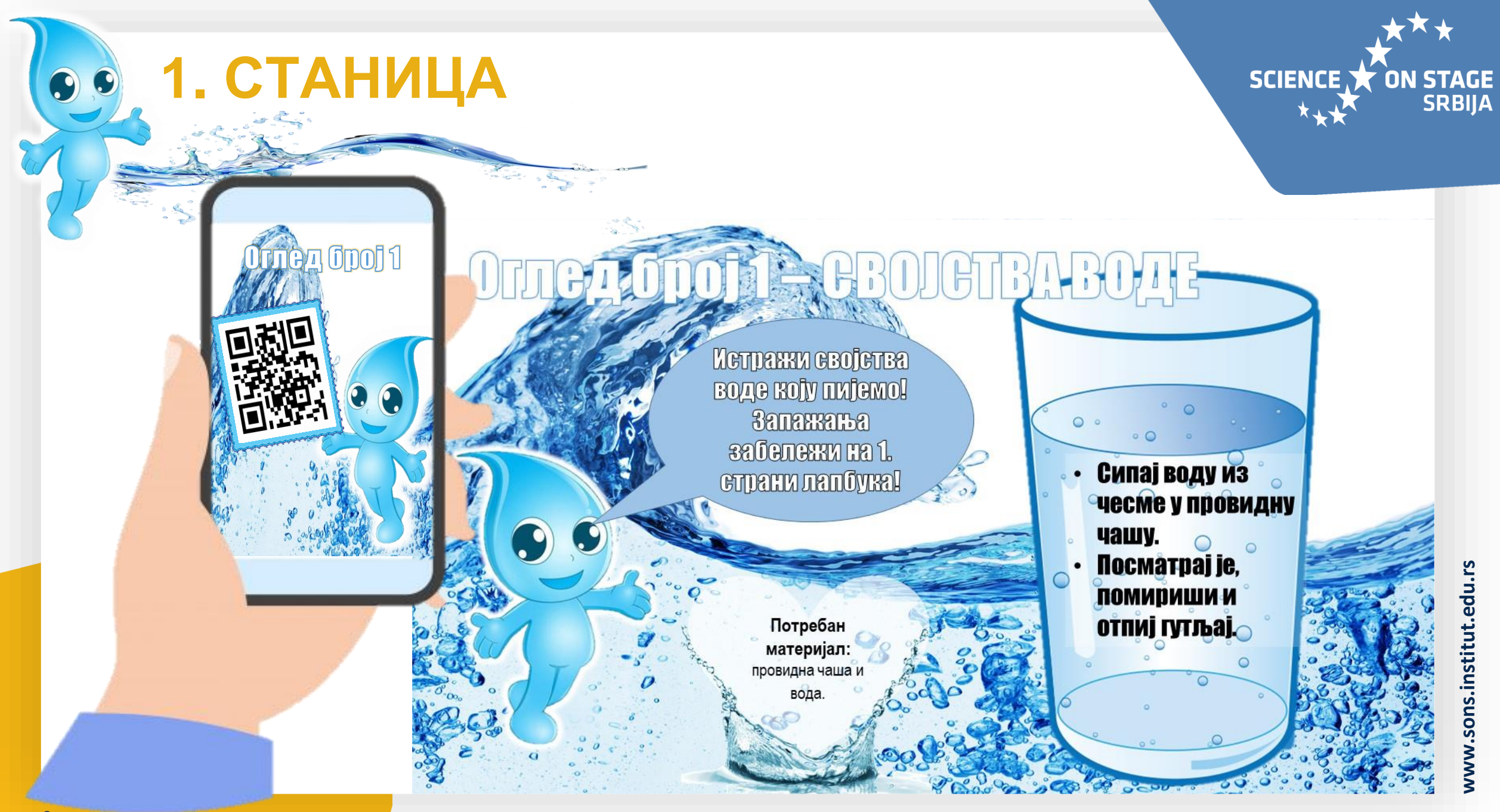

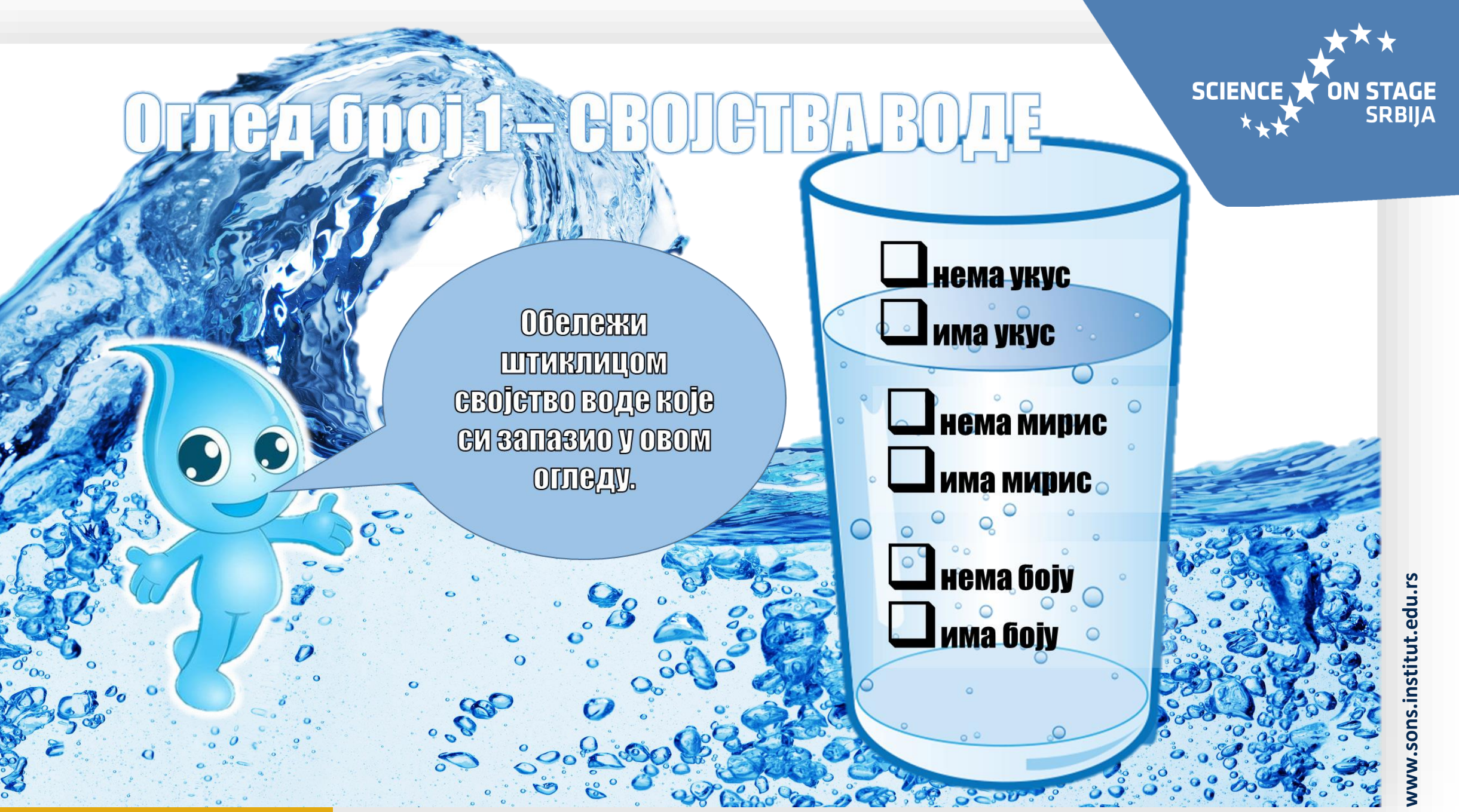

2. СТАНИЦА

Оглед број 2

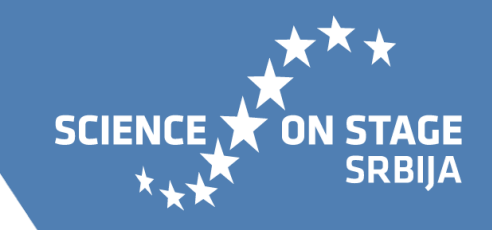

# **Оглед број 2 - СВОЈСТВА ВОДЕ**

Исту количину воде проспите по ПОСЛУЖАВНИКУ ИЛИ КУХИЊЕКОЈ **ДАСЦИ И ПО ПЛАТНЕНОЈ КРПИ. Посматрајте шта се дешава са** водом и збележите запажања у лапбуку.

Потребан материјал: вода, платнена крпа. кухињска даска или послужавник

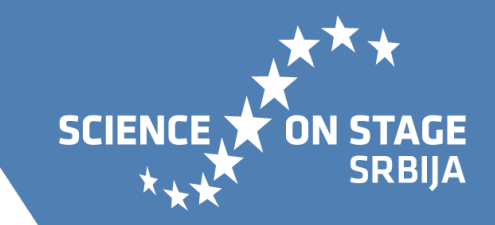

# ОГЛАД <u>Орој 2</u> — СВОЈСТВА ВОДЕ

**NOPOA CAMRO HA ROJOJ JE NOVIKASAHA BOAA KOJA GO DASNIVEA**  $100$  opegmeny naupraj snak  $\blacktriangleright$ , a ПОРСД СЛИКС НА КОЈОЈ ЈЕ ВОДА Hake action apequed that  $\triangle$ .

 $\mathbf{O}$ 

on till so

OCHOBHA ШКОЛА<br>ЦРЊАНСКИ

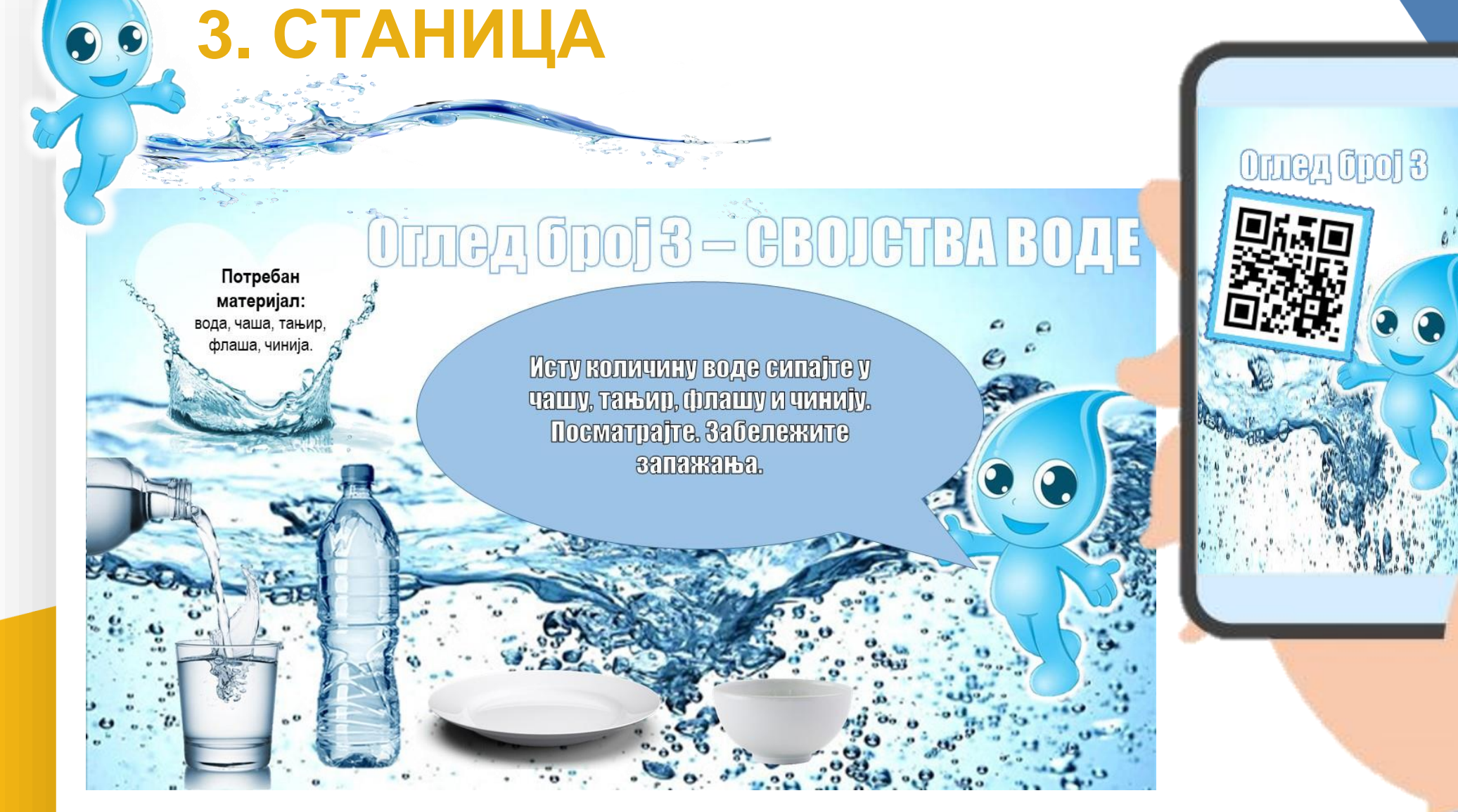

www.sons.institut.edu.rs

SCIENCE **TON STAGE** 

# OFFICA CPOS - CBOLCTBA BOAE

**Допуни реченицу на основу** ИЗВОДОНОГ ОГЛОДА. Облик воде зависи од посуде у којој се налази.

> www.sons.institut.edu.rs **www.sons.institut.edu.rs**

**ON STAGE<br>SRBIJA** 

SCIENCE X

on tilly so

**ОСНОВНА ШКОЛА** 

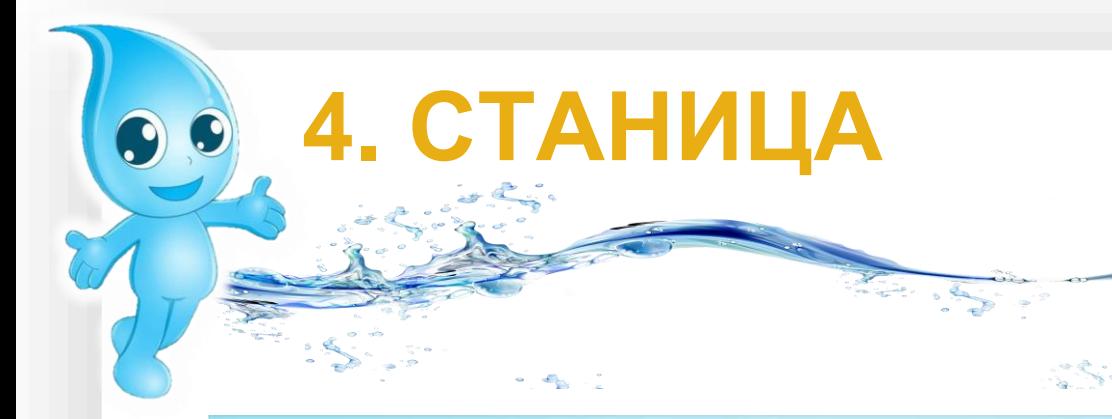

# Оглед број 4 - ВОДА КАО РАСТВАРАЧ

У четири чаше сипајте воду као што **Je upvrasano na envrama. V** прву чашу ставите шећер, у другу CADYN, Y TDENY NOCAK, Y TETEDTY YALE. Kamkukutom upomemajve cagpakaj **GBAKG YAILG.** 

Потребан материјал: 4 провидне чаше, 4 кашичице, вода, шећер, сируп, уље,

www.sons.institut.edu.rs

SCIENCE **TON STAGE** 

Оглед број 4

 $\left( \begin{matrix} 0 \\ 1 \end{matrix} \right)$ 

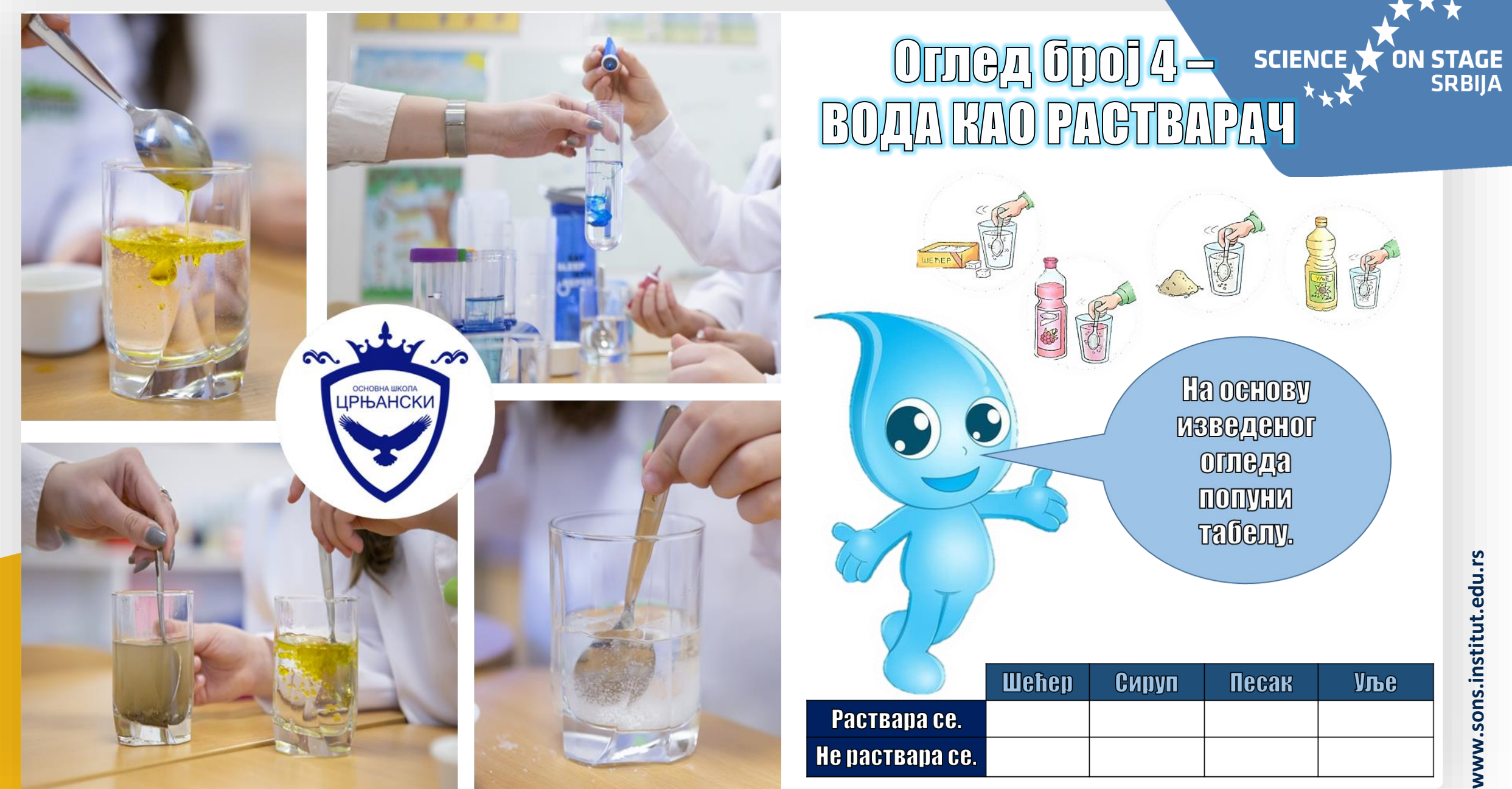

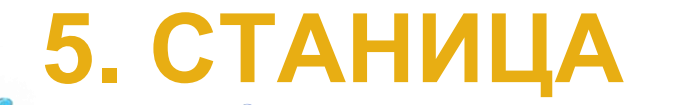

Оглед број

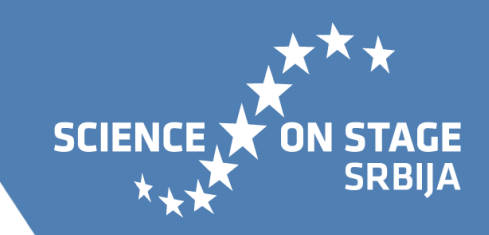

# Оглед број 5 – СТАЊА ВОЈ

 $\bullet$ 

 $\bullet$ 

Уз помой учительице ЗАПРЕДТЕ ВОДУ У КУВАЛУ и сачекајте да **INDORDBYTE. HPENATE ITTE GG AGIUABA GA BOAOM.** 

www.sons.institut.edu.rs

Потребан материјал: вода, кувало

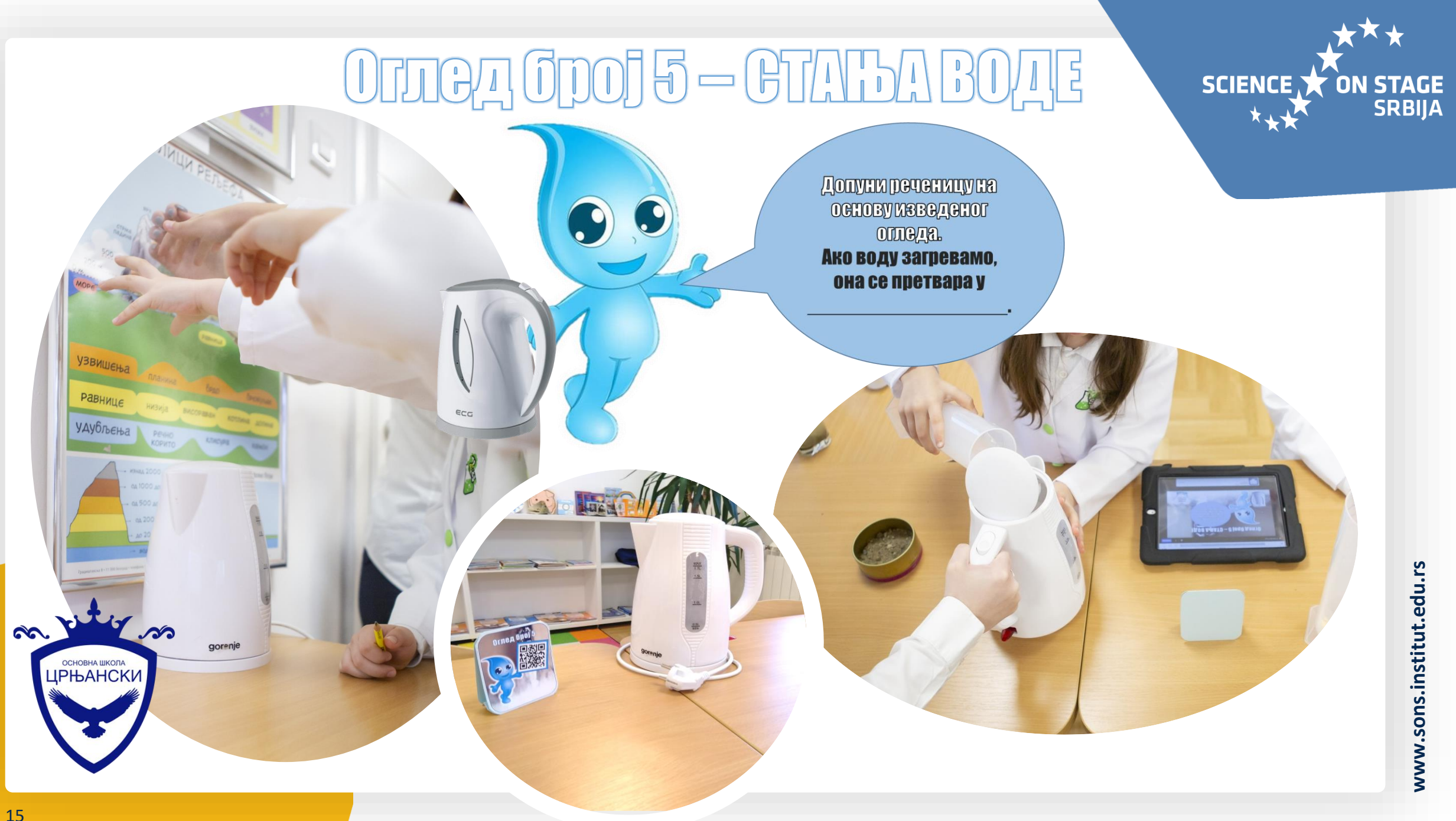

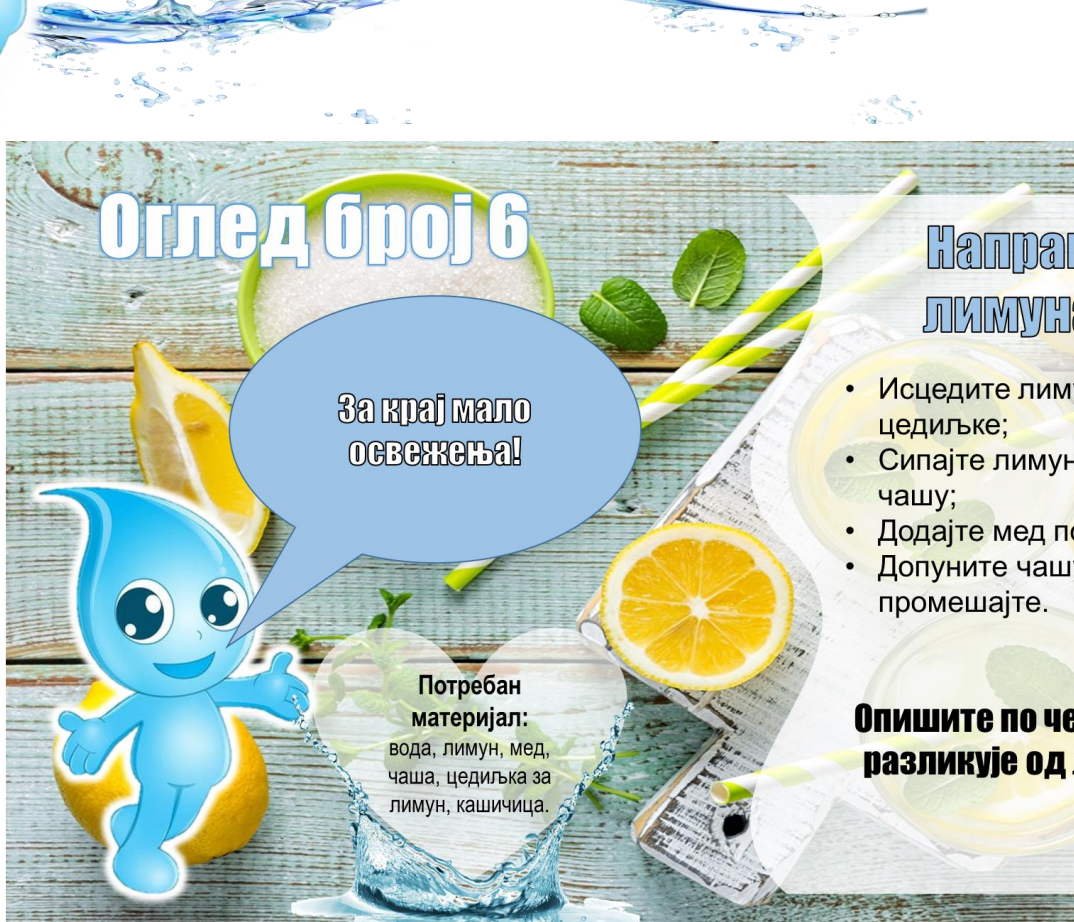

6. СТАНИЦА

#### Hanpaswre **JUMWYHAAN:**

• Исцедите лимун помоћу

• Сипајте лимунов сок у

• Додајте мед по жељи;

• Допуните чашу водом и

Опишите по чему се вода разликује од лимунаде.

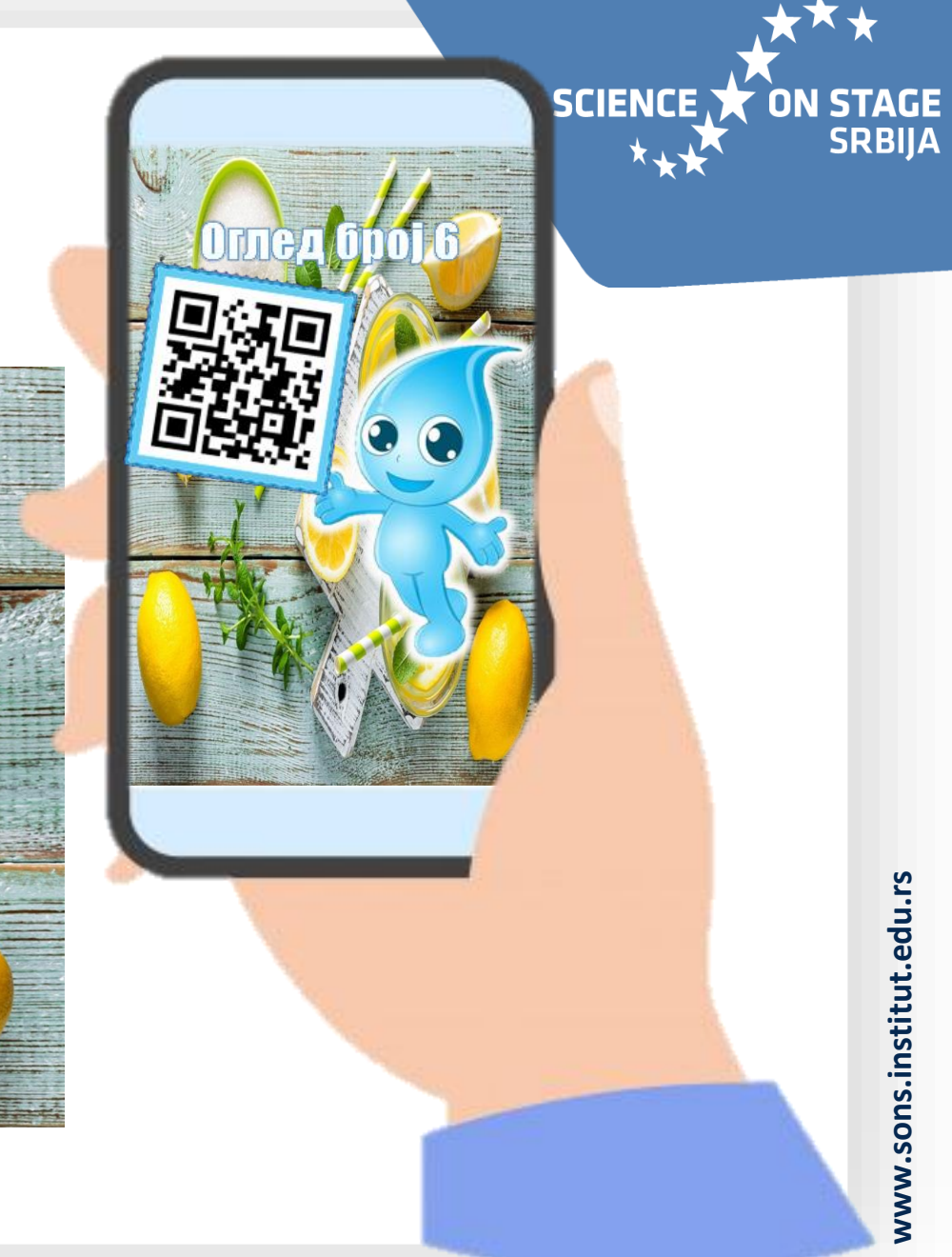

# Оглед број 6 - Лимунада

**Обележи LUTHERING OM GBOJGTBA JUMMURAJG KOJG** GN SANASMOY OBOM OTTOALY.

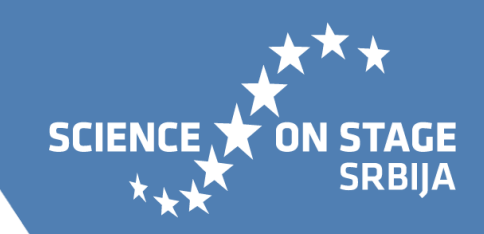

www.sons.institut.edu.rs **www.sons.institut.edu.rs**

нема укус има укус

нема мирис има мирис

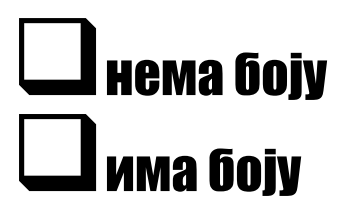

or hy

**UPHA WKONA** 

 $\infty$ 

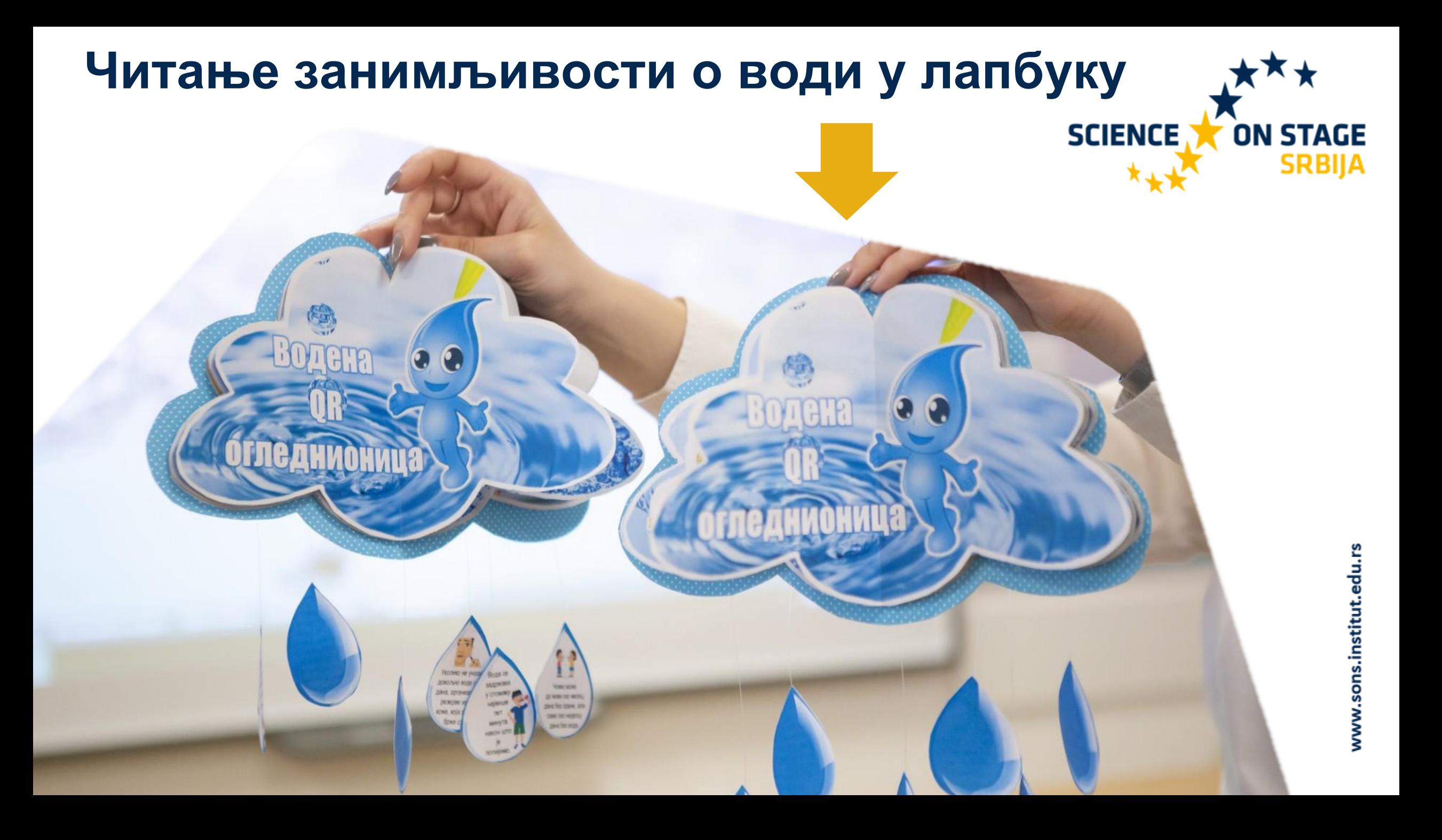

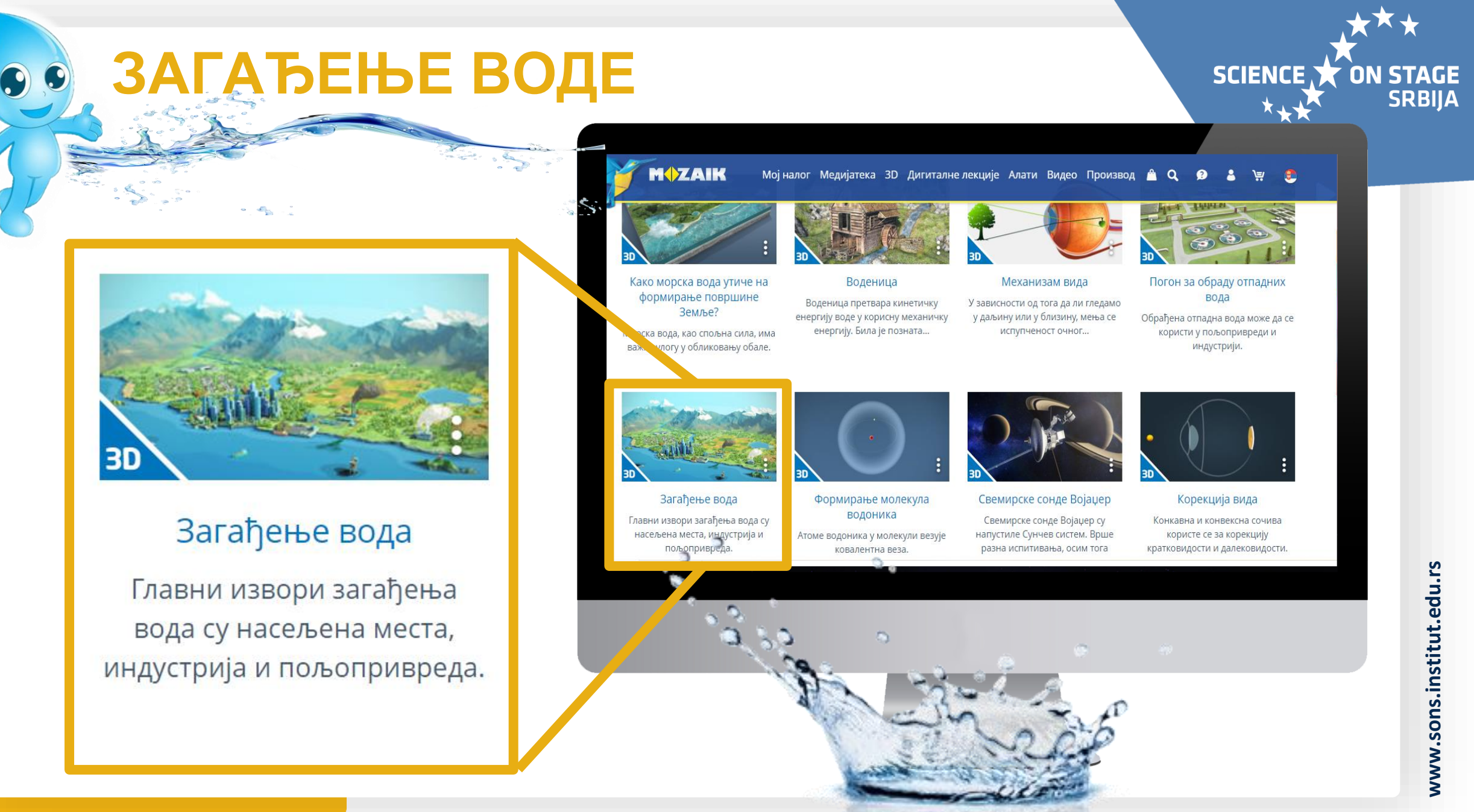

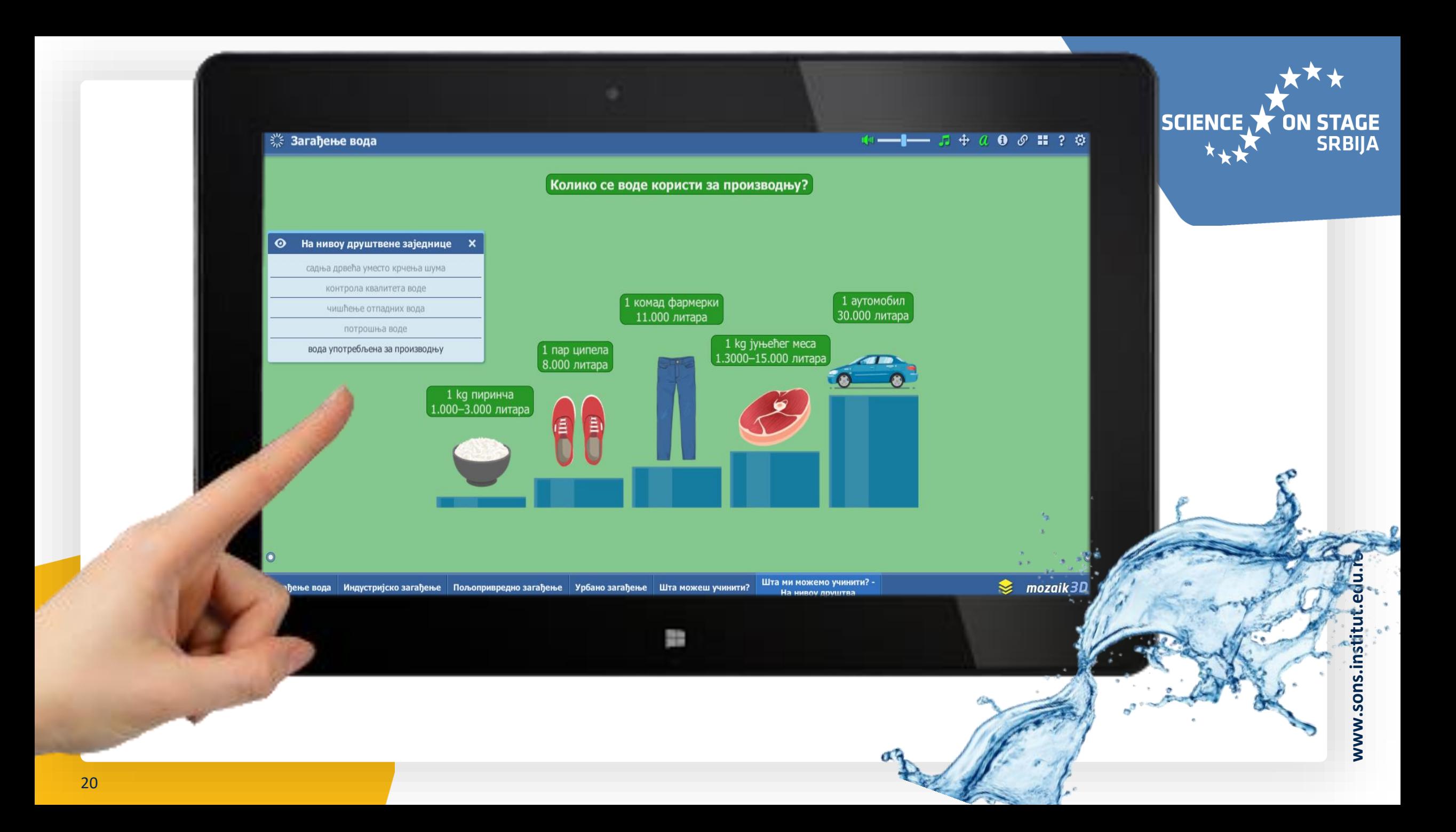

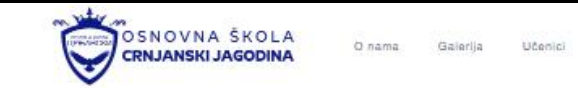

Karijera Kontakt **CANT** 

Il Foto galerija / Nastavni sadržaji / Vodena QR oglednionica /

#### Vodena QR oglednionica

Kombinacija savremenih metoda rada i metode praktičnih i laboratorijskih radova omogućila je učenicima prvog razneda da sa učkeljicom ove nedelje svoju učionicu pretvens u "vodenu OR oglednionicu". Primenem trodimeorizionalnih Mozabook modela analizirali su oblike pojavljivanja vode u primdi, a radom na stanicama kroz izvođenje interesantnih ogleda ispitali njena različita svojstva i stanja i razmotnili kada je u ulozi rastvarača, dobijajući uputstvo za razlizaciju ogleda skeniranjem OR kodova. Evidenciju o svojom zapažanjima vodili su u okviru "kišovitog" lapbuka, koji im je poslužio i kao izvor informacija o brojnim zanimijivostima o vod. Poseban akcenat stavijen je na uviđanje značaja racionalnog korišćenja vode u cilju opstanka života na plavoj planeti i podsticanja daljeg razvoja ekološke svesti učenika,

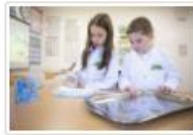

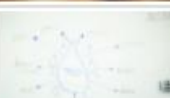

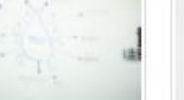

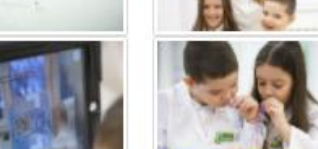

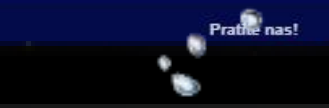

Kontakt podaci

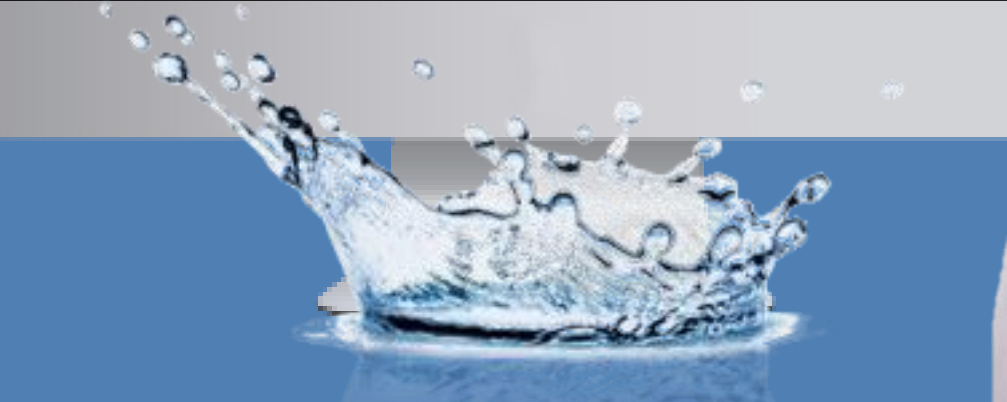

Lokacija

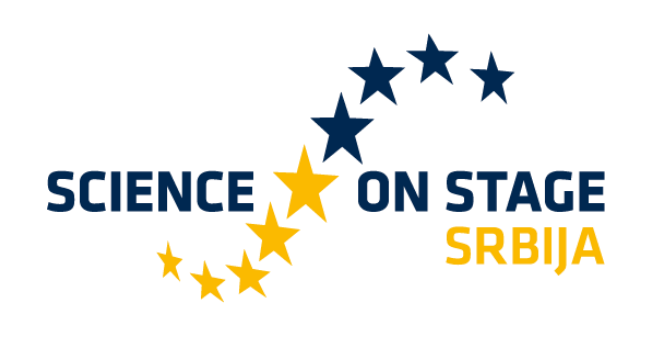

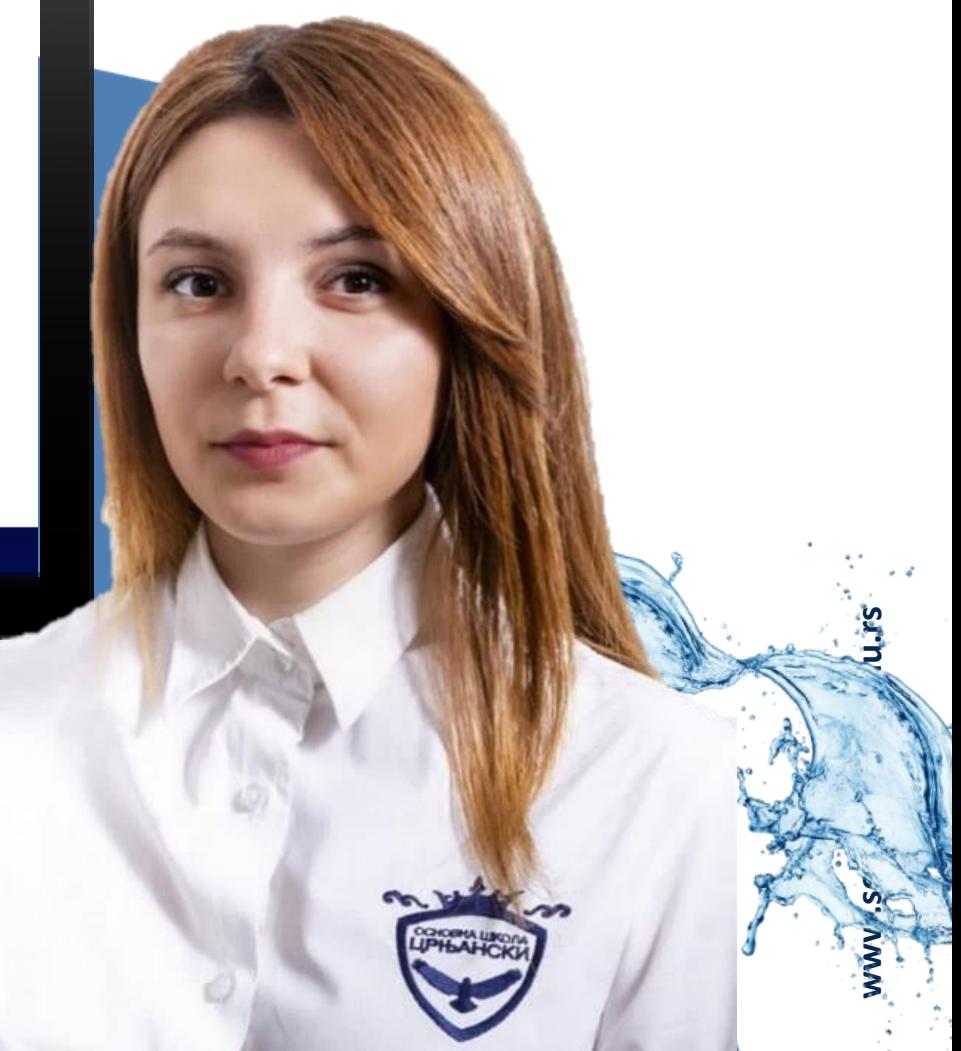

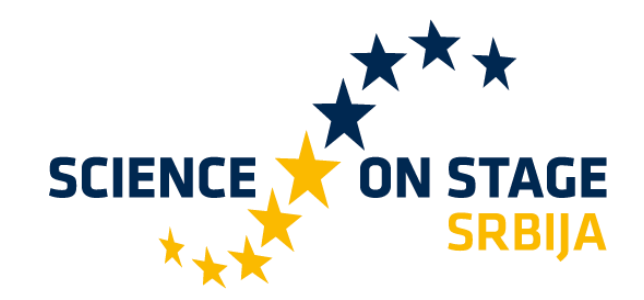

#### **Science on Stage Srbija**

Masarikova 5/3 11000 Beograd 011740-11-260

Main supporter:

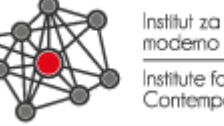

 $\Omega$ 

o.

#### Institut za<br>moderno obrazovanje Institute for<br>Contemporary Education

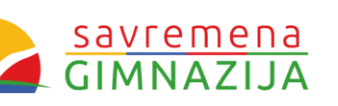

#### **www.sons.institut.edu.rs**

 $\mathbf{f}$ Science on Stage Srbija @Science on Stage Srbija W [sonsserbia@institut.edu.rs](mailto:sonsserbia@institut.edu.rs)  $\boxtimes$ scienceonstageeurope  $\overline{a}$ 

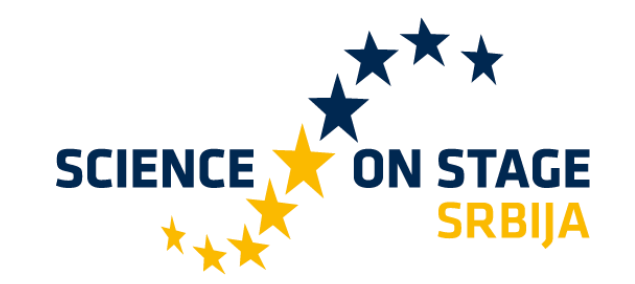

13. мај 2021.

**Марија Стошић, професор разредне наставе – педагошки саветник** ОШ "Вук Караџић" Краљево

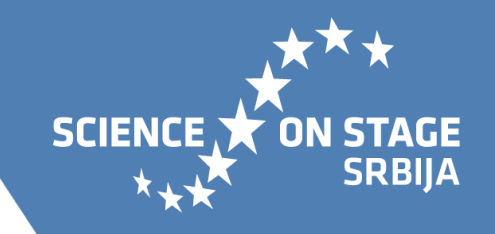

Образовни софтвер MuseScore који Вам овим путем представљам, користи се током година у настави Музичке културе.

Применом поменутог образовног софтвера могу се у основи остварити следећи циљеви.

ОПШТИ ЦИЉЕВИ: Развијање музичких писмености и полифоније код ученика. Развијање интересовања за бављење музичким стваралаштвом.

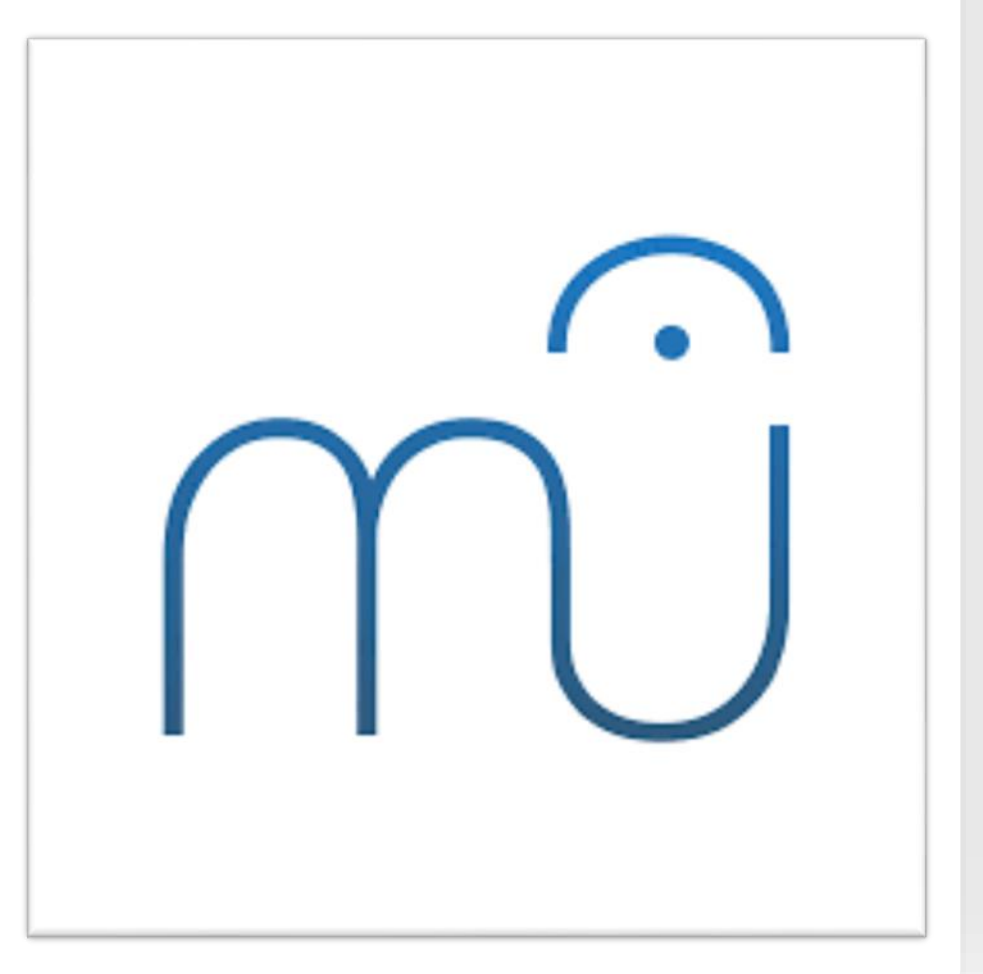

**SCIENCE SRBIIA** 

СПЕЦИФИЧНИ ЦИЉЕВИ: Усвајање трајања музичких целина (тактова) и трајања нота у нотном систему. Оспособљавање ученика за компоновање музичких дела. Упознавање са различитим музичким инструментима и оспособљавање за њихово препознавање на основу тонских (звучних боја) карактеристика. МЕЂУПРЕДМЕТНО ПОВЕЗИВАЊЕ (основне могућности у примени):

- Математика (Разломци 1/8, 1/4, 1/2; Целина и део; Сабирање разломака);

- Српски језик (Растављање речи на слогове)

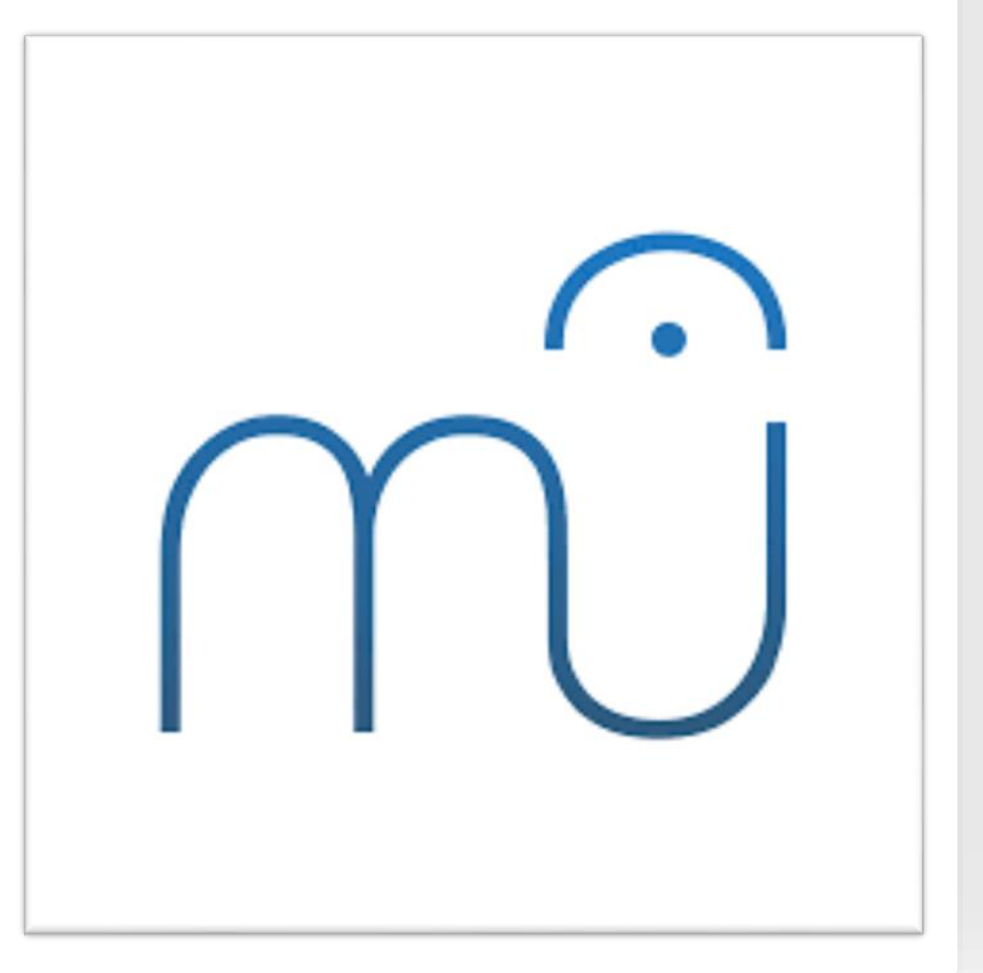

**SRBIIA** 

**SCIENCE** 

**www.sons.institut.edu.rs**

www.sons.institut.edu.rs

#### **Кликом до стваралаштва – млади композитори**

#### **ЗАШТО MuseScore?**

- ‣ Једноставан за коришћење. Доступан, бесплатан и стабилан образовни софтвер који након инсталације остаје трајно у систему до физичког уклањања.
- ‣ Ученици су у могућности да уистину чују своју композицију, било да је самостално компонују или је настала на основу музичког дитката учитеља.
- ‣ Ту је нотни линијски систем, увек спреман за ново компоновање, да се исти не мора цртати на табли изнова и изнова током извођења вежби на часу.

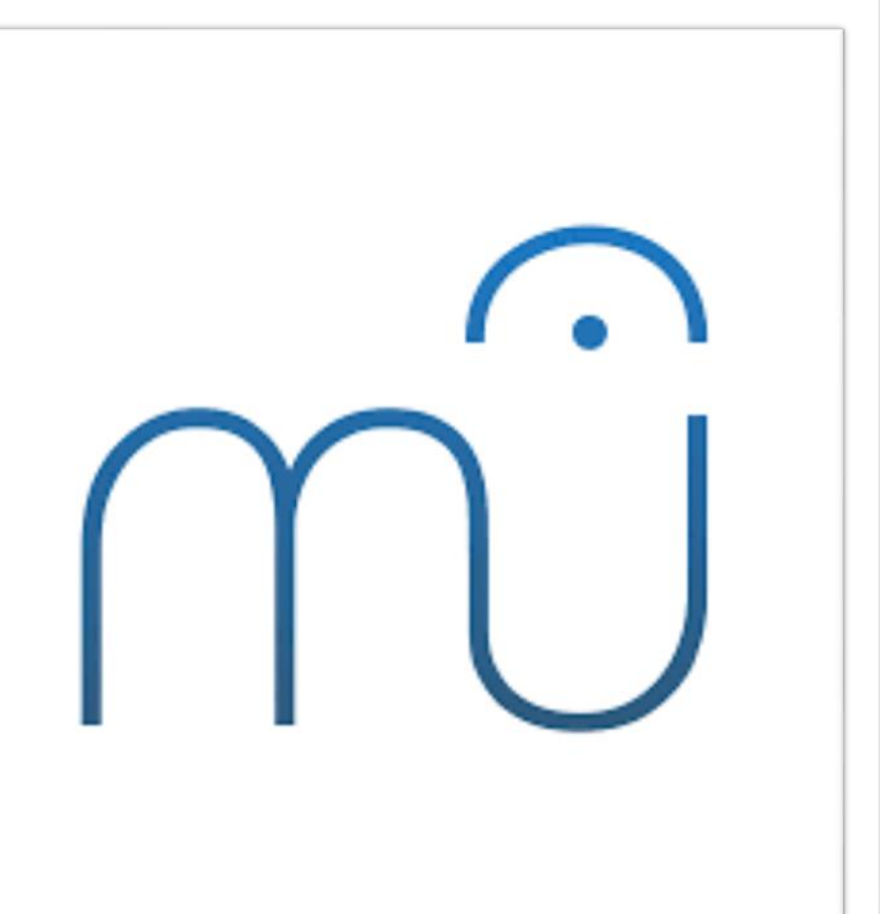

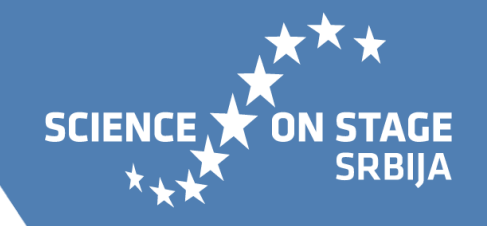

- ‣ И с применом овог образовног софтвера, отвара се већа могућност индивидуализације наставног процеса.
- ‣ Ученици усвајају трајање нота и трајање пауза на лаган начин, кроз компоновање у задатом такту.
- ‣ Програм прати рад ученика и аутоматски му указује на грешке у дефинисању такта, кроз постављање пауза и нотних лукова, те омогућава и значајну самоконтролу и самокориговање.

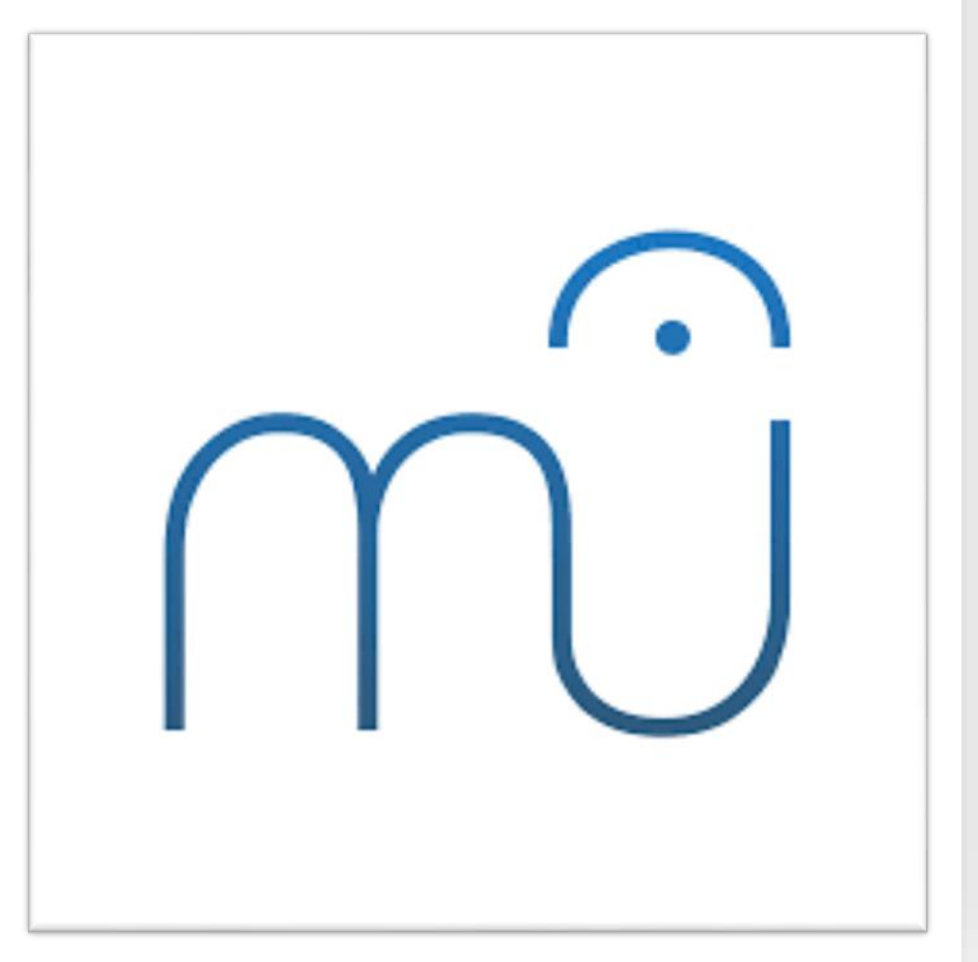

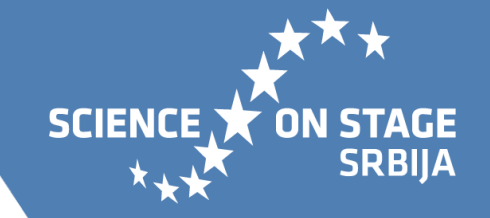

**www.sons.institut.edu.rs**

www.sons.institut.edu.rs

#### **Кликом до стваралаштва – млади композитори**

- ‣ При постављању нота, производи се звук за сваку дату ноту, што доприноси значајнијем развоју полифоније код ученика, али и лаганије усвајање Ц-дур лествице.
- ‣ Могуће је компоновање за један музички инструмент или за оркестар, те су ученици у прилици да потуније изграде појмове "солиста"/"оркестар".
- ‣ Програм пружа могућност избора музичких инструмената за компоновање, па се ученици лакше уче да уоче разлике међу њима и буду способни да их препознају у слушаним музичким композоцијама.

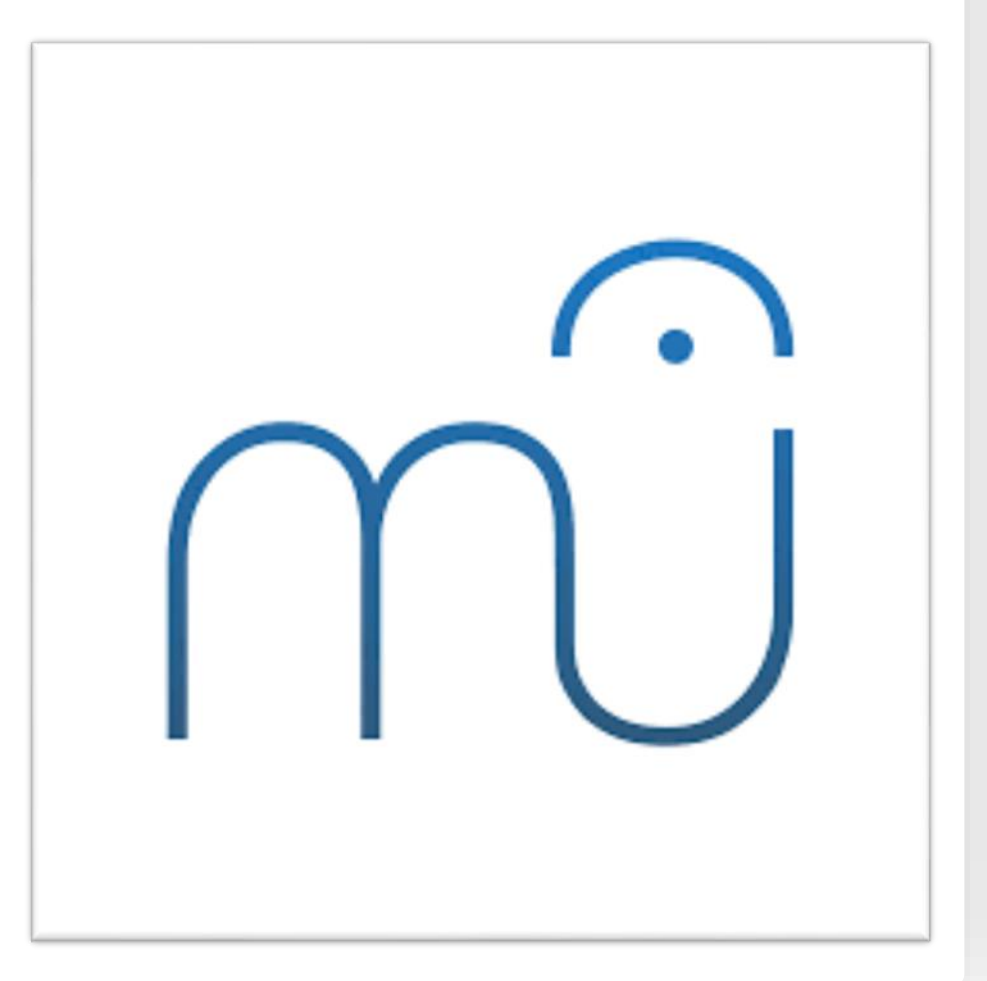

6

**SCIENCE SRBIIA** 

- ‣ Компонована мелодија се лако извози и чува у МП3 формату, па не заузима велику меморију и лако се преноси на различите уређаје путем којих се и репродукује (рачунар, таблет, телефон...), што јако мотивише ученике на даљи рад и бављење музичким стваралаштвом.
	- ‣ Компонована мелодија се извозии у ПДФ формату, што омогућава детаљну анализу радова, али и даље вежбање на лично креираном материјалу (тактирање, солмизација)

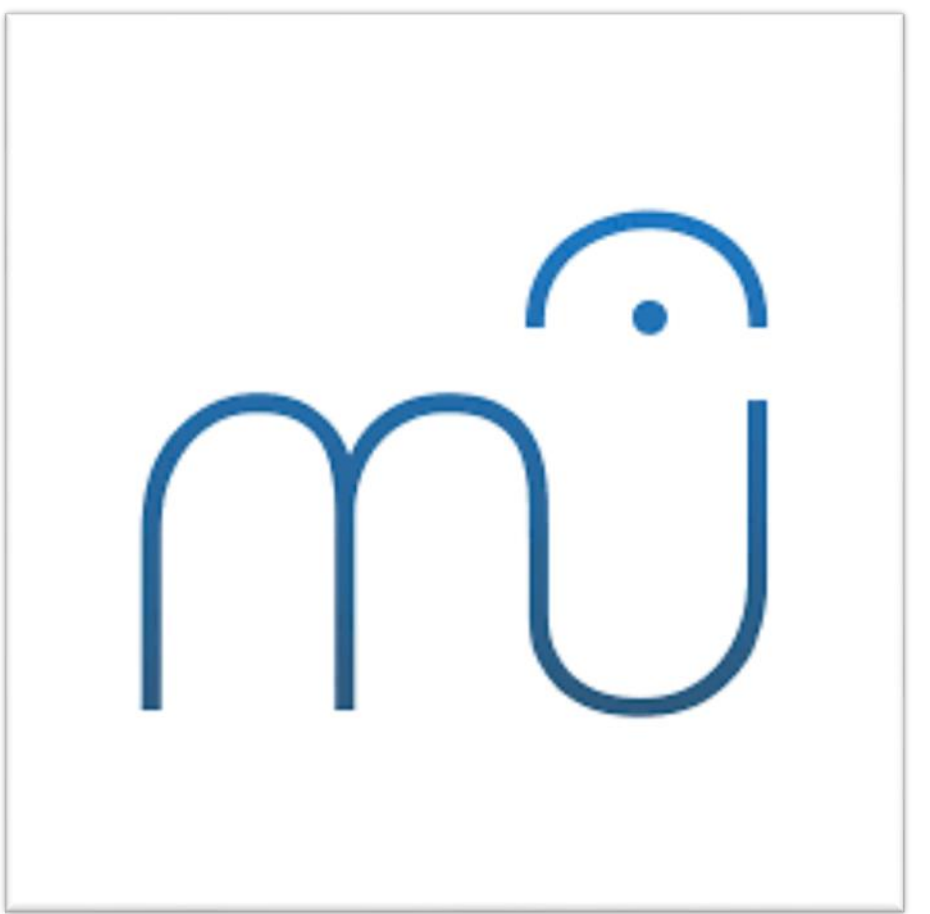

**www.sons.institut.edu.rs**

www.sons.institut.edu.rs

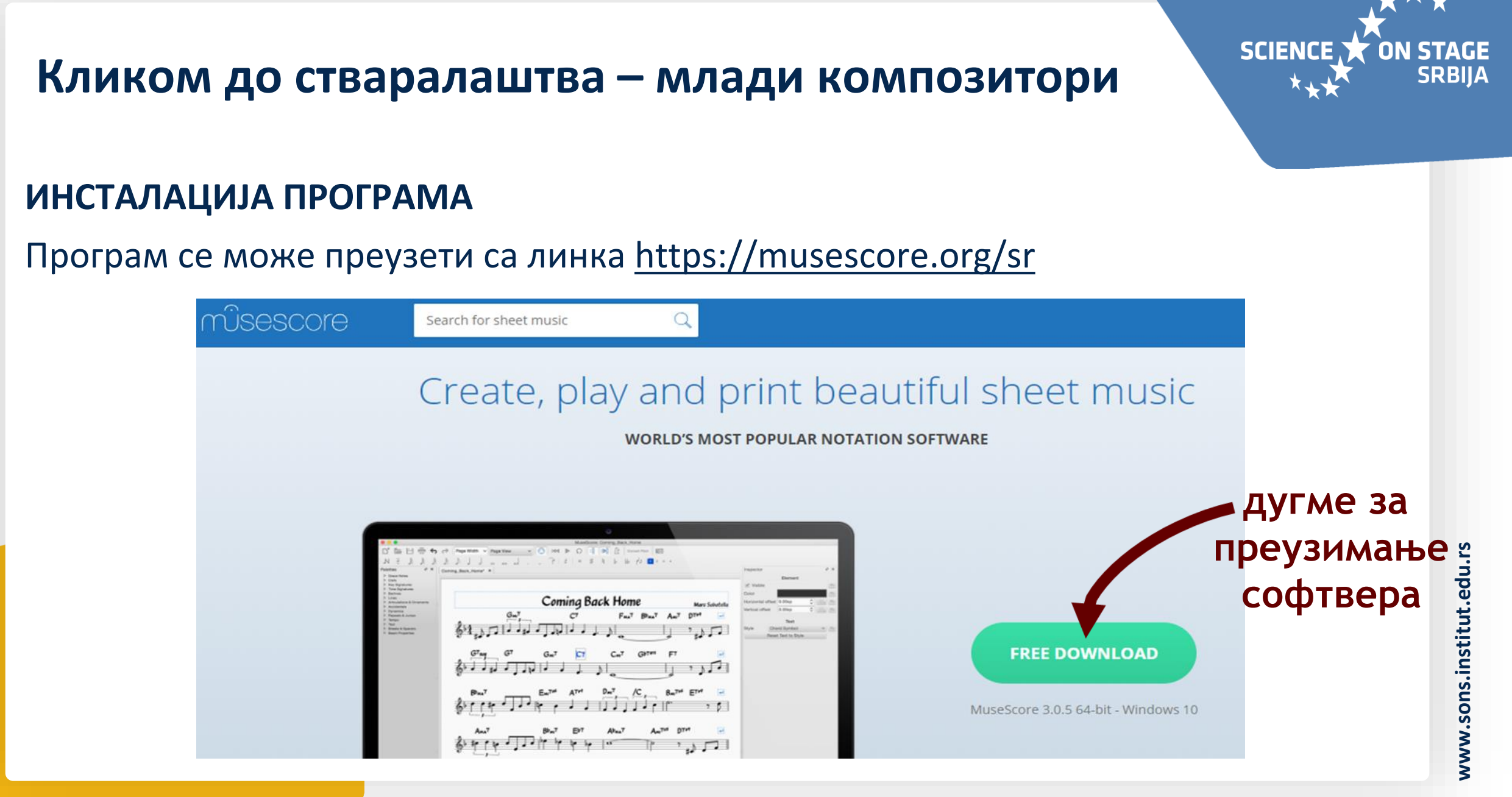

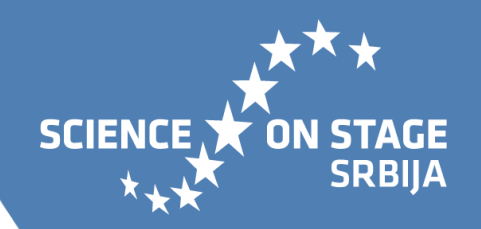

#### **ИНСТАЛАЦИЈА ПРОГРАМА**

- ‣ Пошто се образовни софтвер преузме, потребно је инсталирати га на рачунар.
- ‣ Често се дешава да при преузимању софтвера који нису производ компаније Microsoft, наш Windows шаље упозорење пре инсталације софтвера других компанија, тако да то не треба да Вас буни.
- ‣ А ако Вас то ипак брине, инсталациони пакет можете пренети са неког другог рачунара путем преносиве меморије или на други начин (имејл и слично), а потом га инсталирати на Ваш и друге рачунаре у учионици или школи.
- ‣ На исти начин га можете поделити и са Вашим ученицима.
- ‣ По завршеној инсталацији, икона програма ће се наћи на Вашем десктопу.

#### **ПОЧЕТАК РАДА У ПРОГРАМУ**

Кликом на икону програма, покрећете сам програм .

*Иако програм има далеко веће могућности, кроз ову презентацију, представљавамо Вам само алате који су од значаја у настави Музичке културе у нижим разредима основне школе .*

По отварању програма, одмах Вам се даје могућност креирања нотног листа. У каснијој фази, нови нотни запис отварате кроз алат на линији менија .

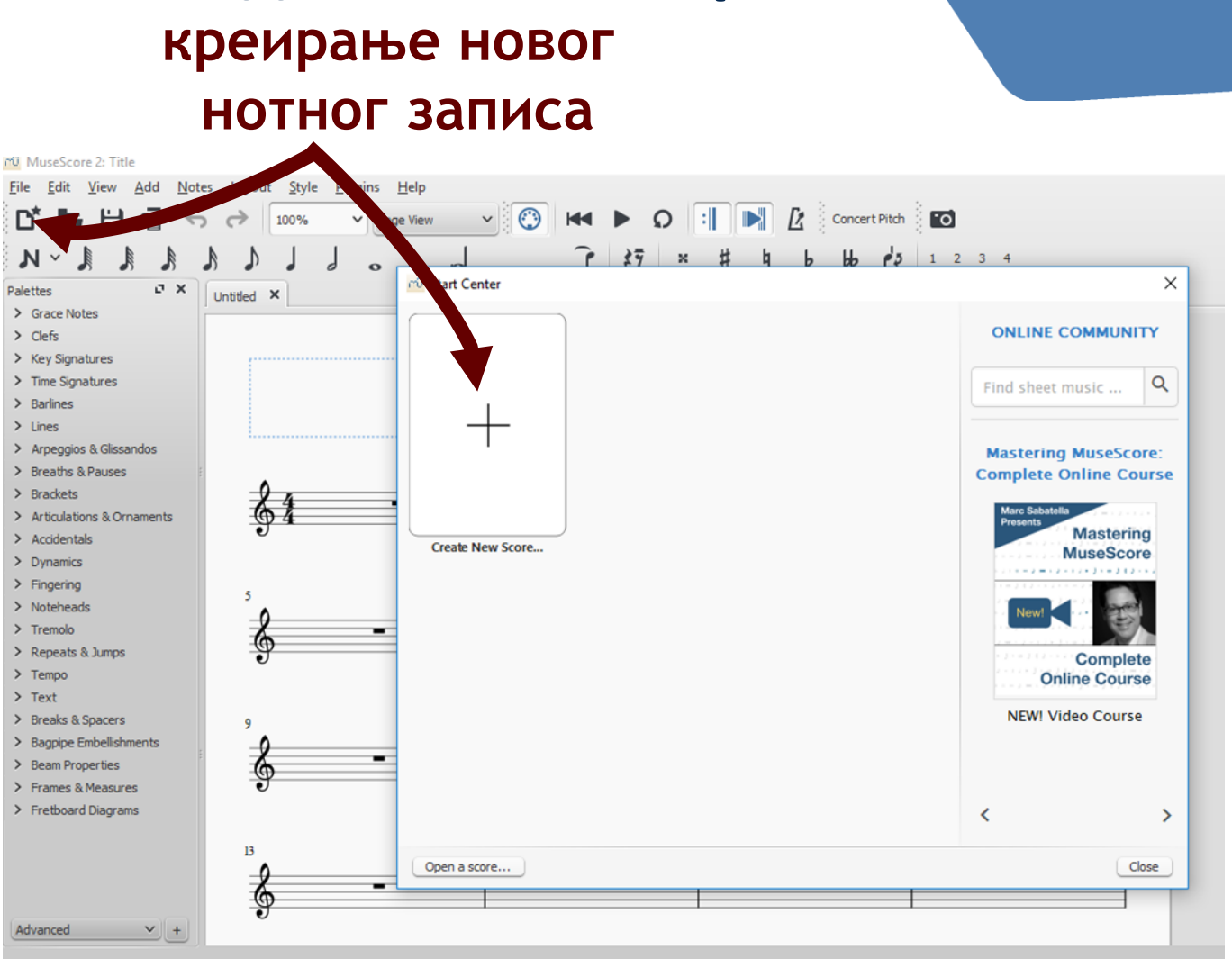

**STAGE SRBIJA** 

**SCIENCE** 

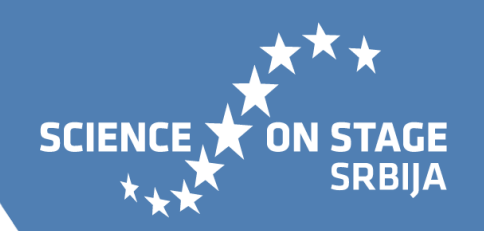

Избором новог листа нотног записа, увек Вам се прво отвара поље за унос назива композиције (Title), имена композитора (Composer) и сличног.

Иако сада оставите ова поља празна, назив композиције и име композитора можете унети у каснијој фази. Када завршите са уносом жељених података, идете на дугме Next.

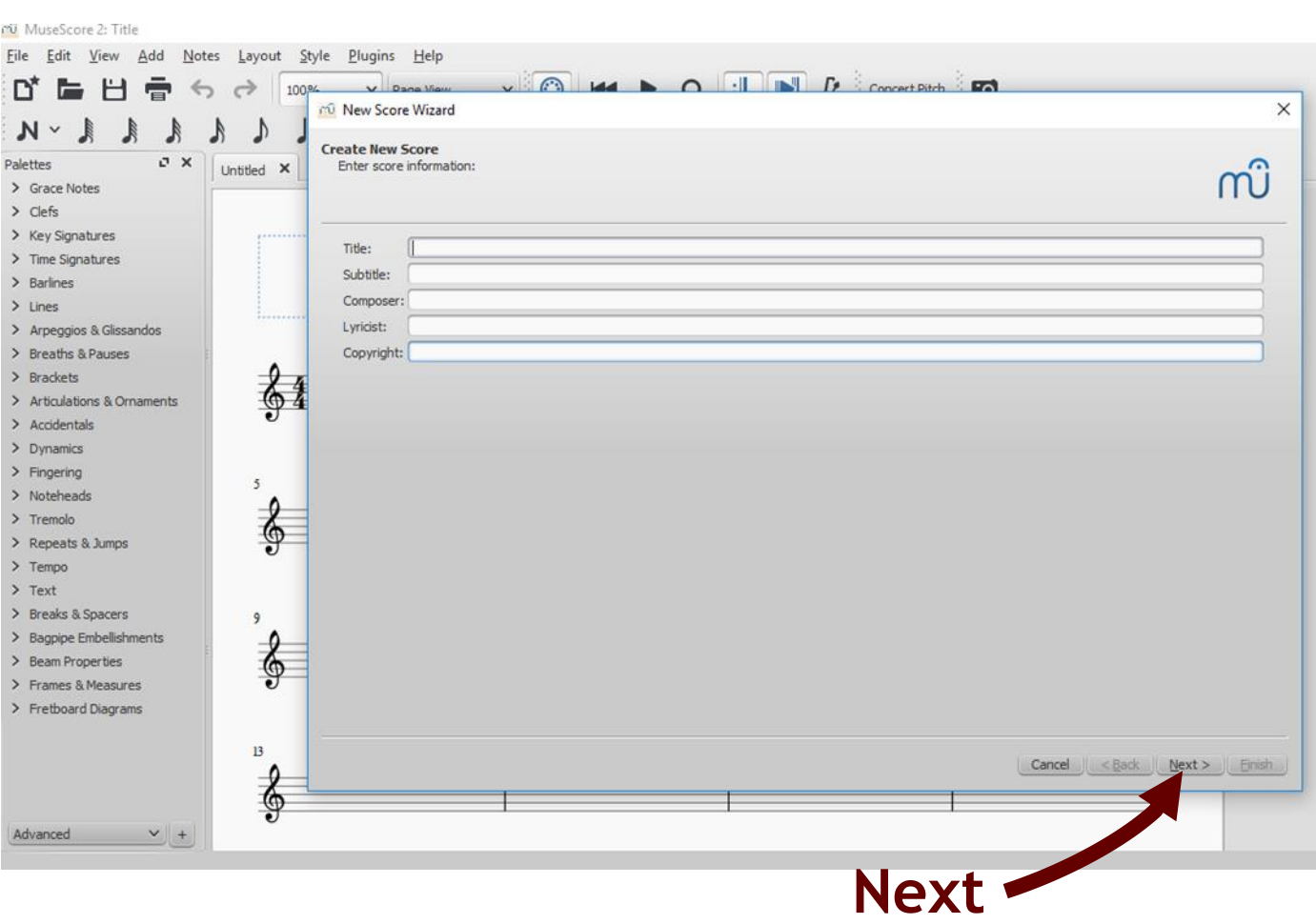

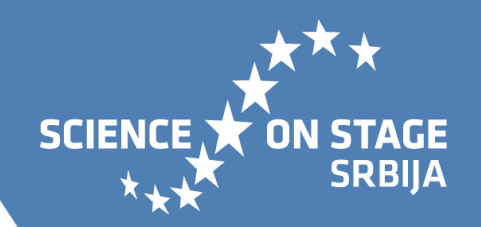

У наредном кораку врши се избор музичких инструмената који ће се користити композицији. Инструменти су груписани према врсти којој припадају: жичани, дувачки, удараљке...

Испред сваке врсте налази се стрелица. Кликом на њу приказаће се листа увршћених музичких инструмената.

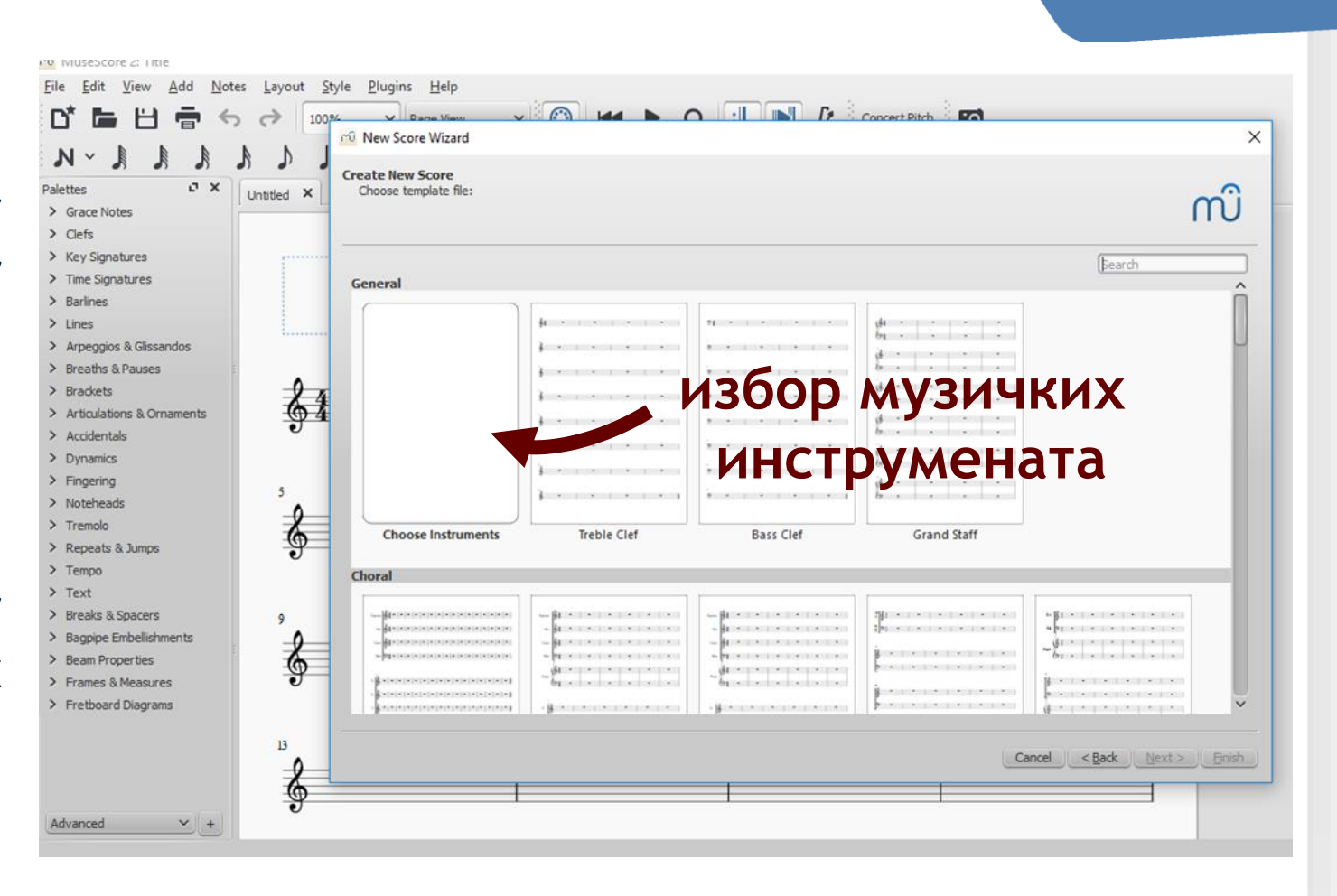

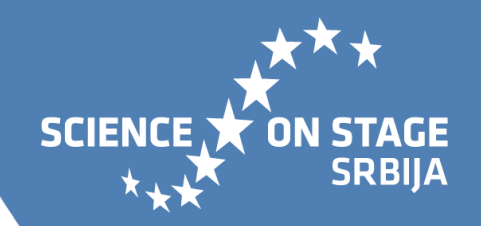

У левој колони означимо жељени музички инструмент, а потом кликнемо на дугме Додај (Add) и одабрани музички инструмент ће се наћи у десном пољу.

Уколико желимо, на овај начин можемо додати више музичких инструмената. Систем ће на једном запису креирати за сваки музички инструмент посебне нотне линије.

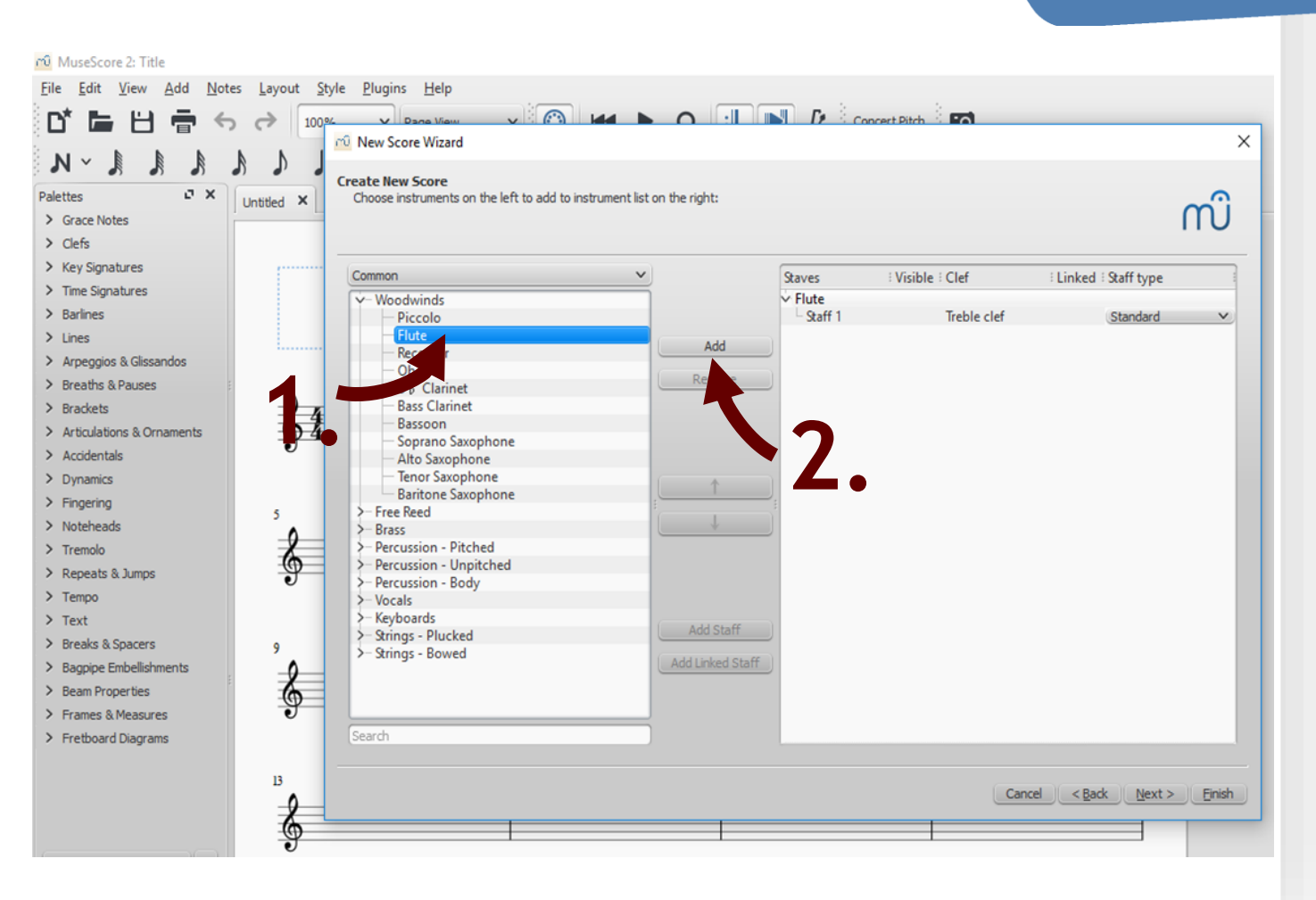

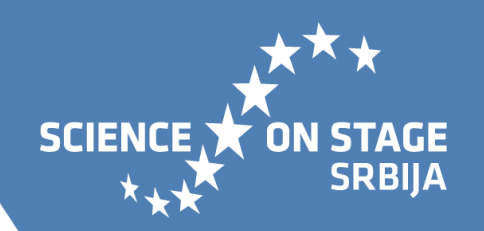

Уколико одређене изборе желите да уклоните са листе, довољно је да их означите избором у десном пољу и кликнета на дугме Уклони (Remove).

Када завршимо са избором, идемо на дугме Next.

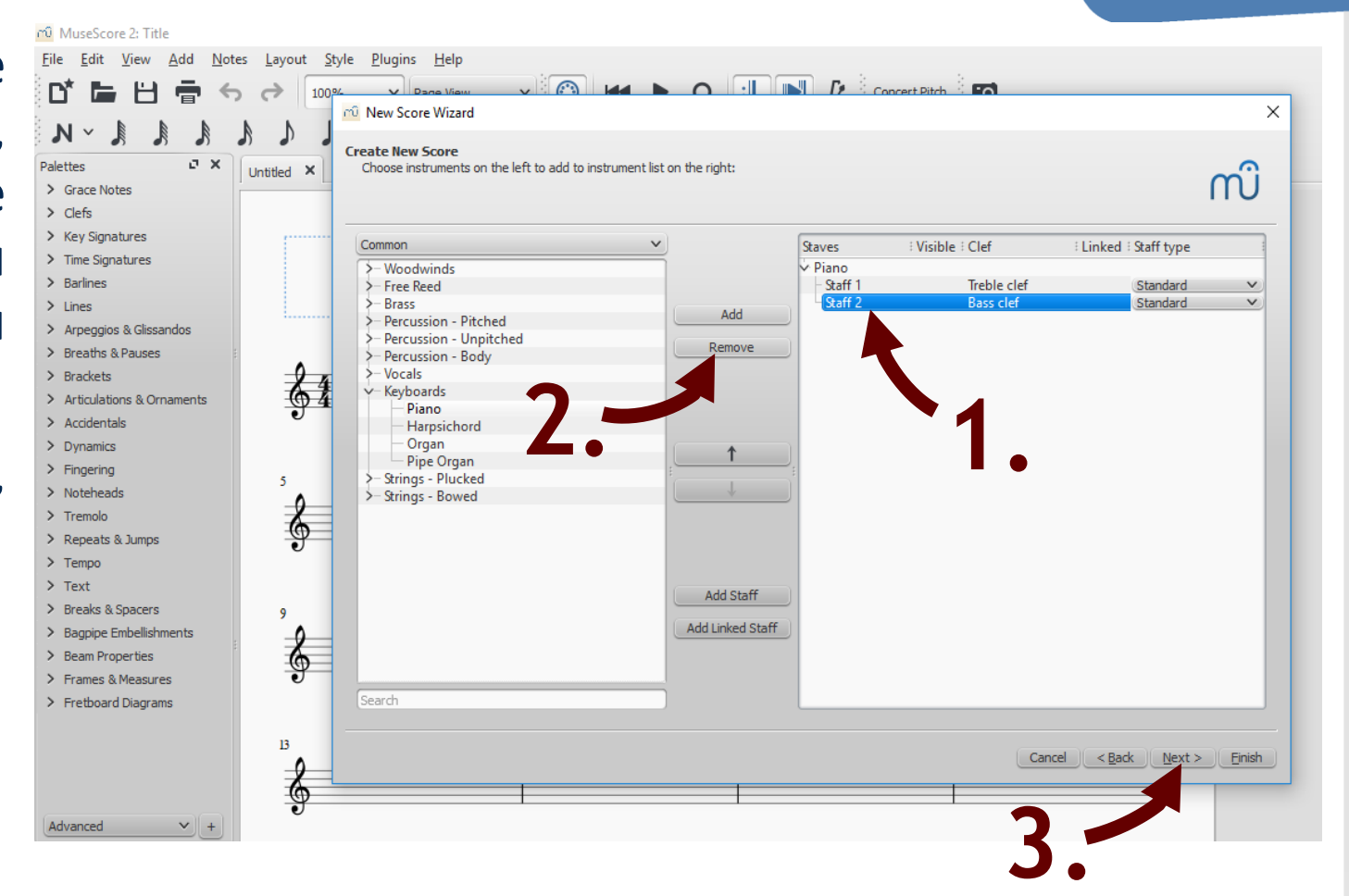

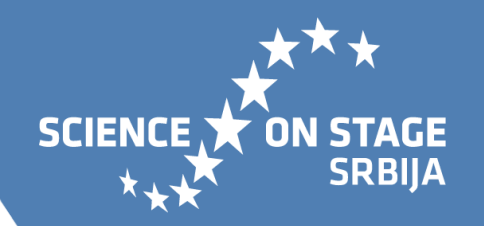

Темпо због специфичних ознака, у овом случају можемо оставити на стандардном подешавању и ићи на Next.

На следећој страни поставамо такт у коме желимо да компонујемо нашу композоцију.

Када завршимо са уређивањем такта, идемо на дугме Заврши (Finish).

На радној површини појавиће се жељени нотни запис.

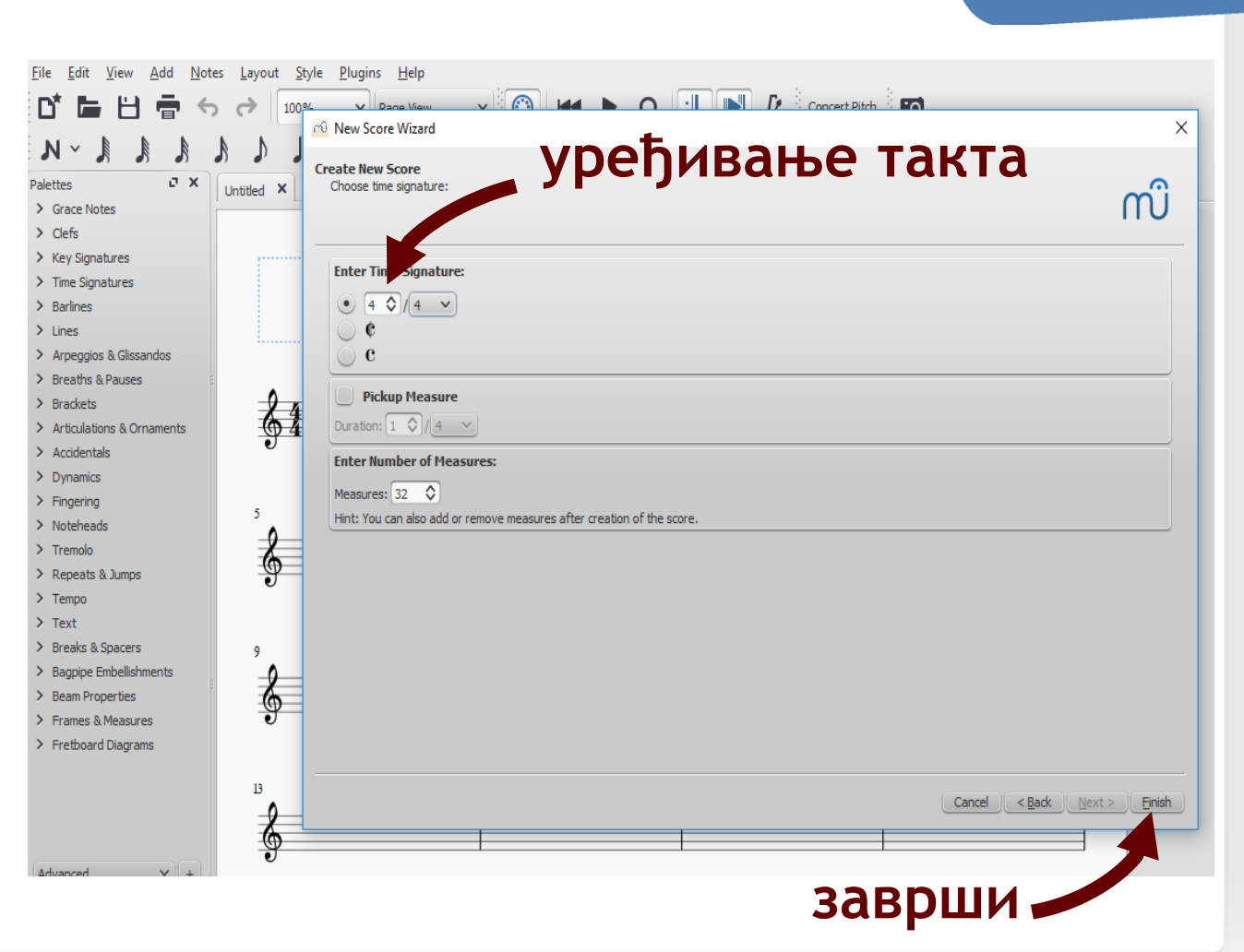

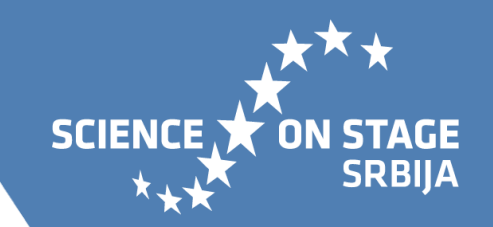

Уколико желите да проширите креирани нотни запис, то можете урадити кроз алат Додај (Add) и бирањем опција Insert One Mesures или Append One Mesures уколико желите да додате један такт или опција Insert Mesures или Append Mesures за истовремено додавање више тактова. У другом случају, број тактова уносите укуцавањем жељеног броја нових тактова или једноставним кликом на споредни клизач.

#### **додавање тактова**

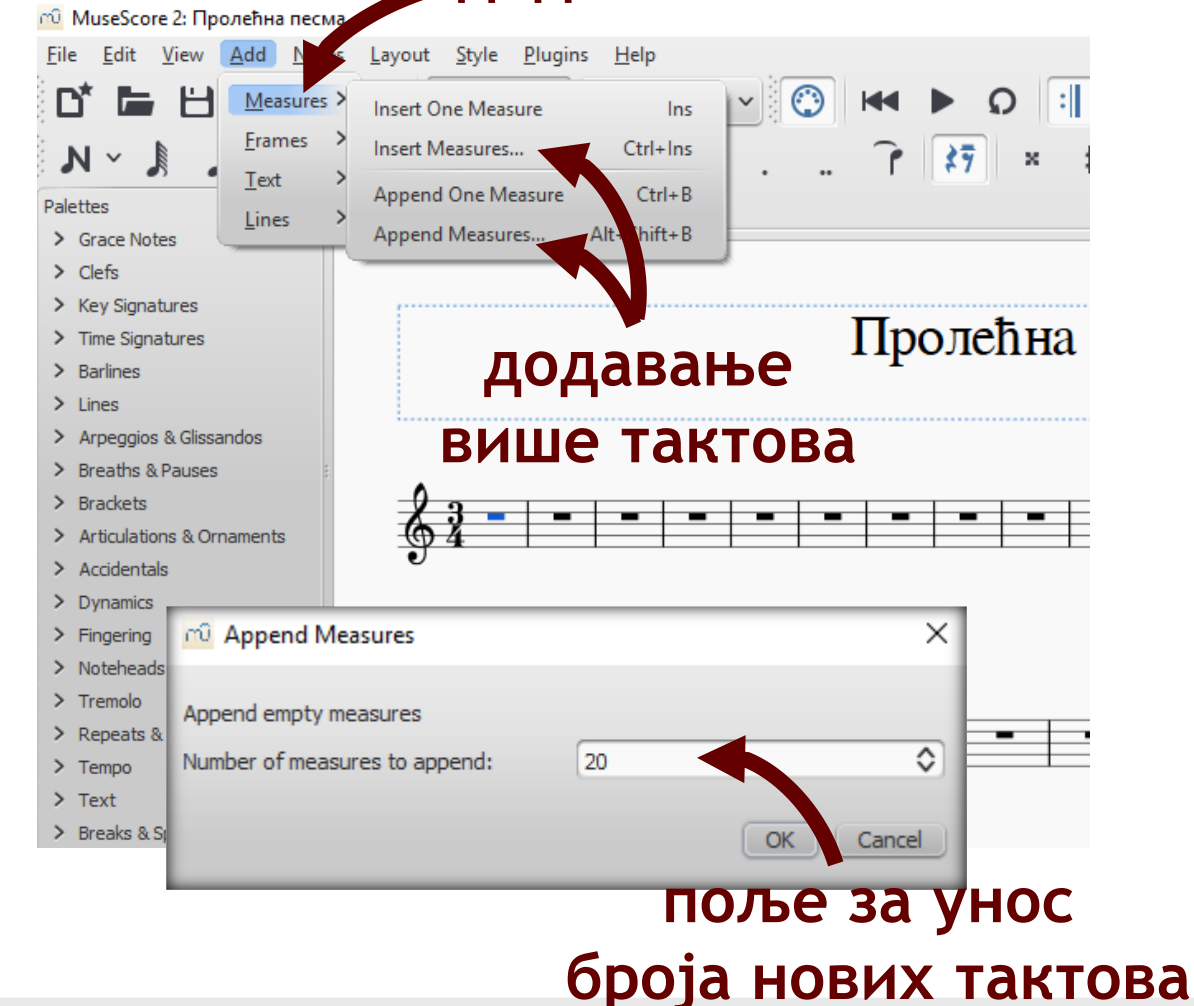

**КОМПОНОВАЊЕ** - Када је документ спреман, компоновање може да почне.

За почетак је потребно означити дугме за нотни унос. Потем ученици бирају жељену ноту њеним означавањем (кликом на њу). Ноту постављају на жељену линију нотног система једним кликом. При постављању нота, репродукује се звук за свако нотно трајање, путем одабраног музичког инструмента.

Уколико желимо да преслушамо сав унос нота, означевамо место на нотном систему, одакле желимо да репродукција започне и бирамо дугме за преслушавање. Помоћу истог дугмета, заустављамо репродукцију.

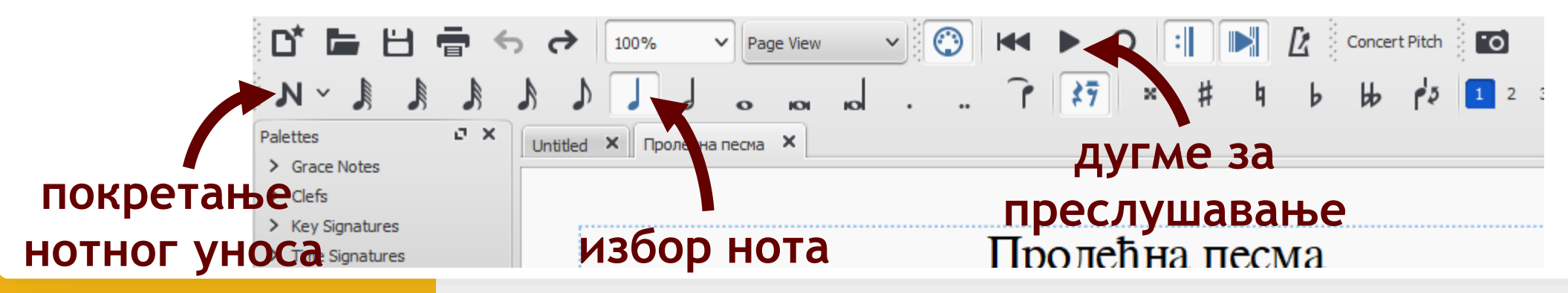

**SRBIIA** 

**SCIENCE** 

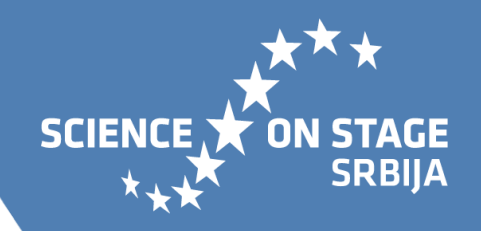

#### **ЧУВАЊЕ**

Рад у програму, односно компоновање мелодије, води се као један пројекат, који не мора бити завршен, односно могуће га је сачувати као таквог и накнадно отворити и уређивати .

Чување рада као пројекат се врши кроз опцију File избором Save (за прво чување) или Save As (уколико желимо да сачувамо промене у пројекту под другим називом) .

Чување је могуће и кроз дугме на линији менији . ( 3 . )

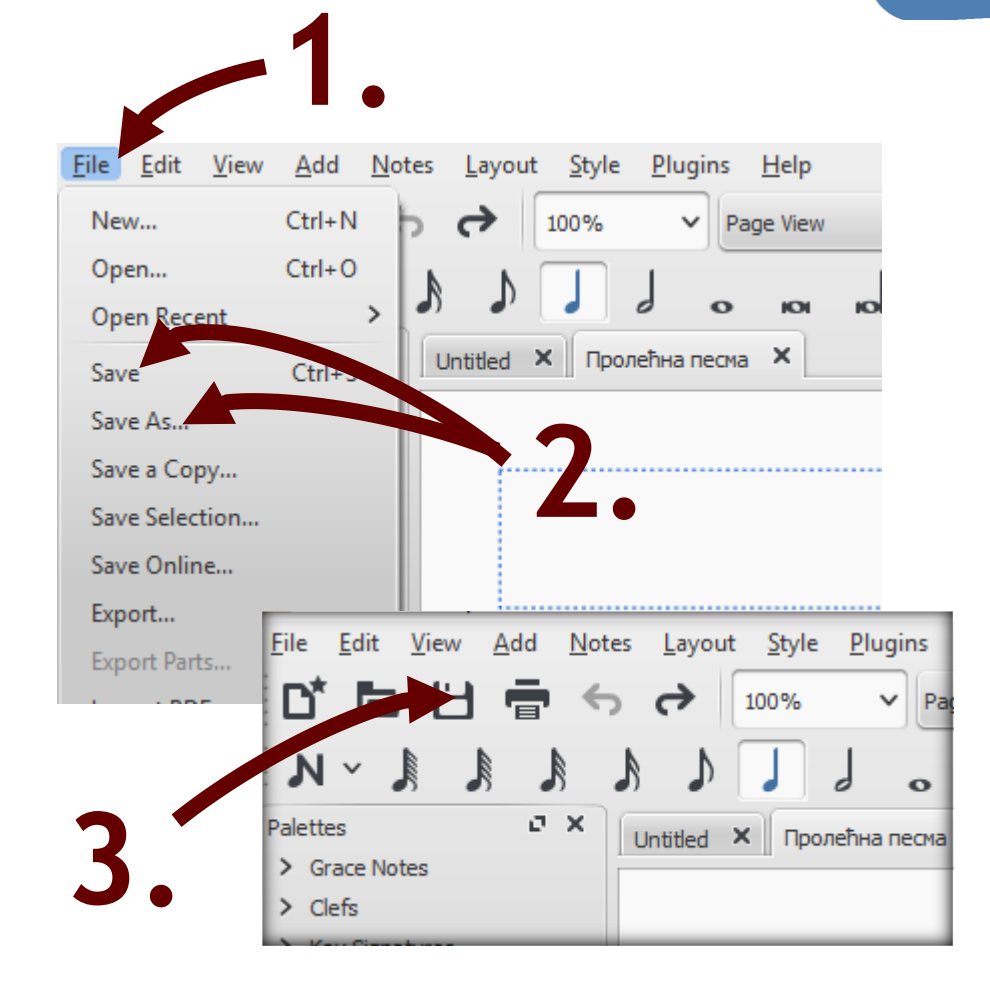

Од посебног значаја је чување документа, односно креиране композиције у аудио и ПДФ формату. То се постиже кроз опцију File избором опције Export. Када кликнемо на Export, отвориће се стандардни прозор за чување документа на рачунару. У гоњем пољу уносимо назив документа, под којим желимо да сачувамо документ, а у доњем пољу бирамо формат из датог изборника, на којиначин желимо да буде сачуван.

У изборнику је дато неколико аудио формата, али је пожељно да креиране композиције чувате у МP3 формату, јер тако заузима мање простора и лакше се дели.

Формат слике ће Вам можда затребати, уколико композицију желита да поделите путем друштвених мрежа или је поставите на Ваш блог.

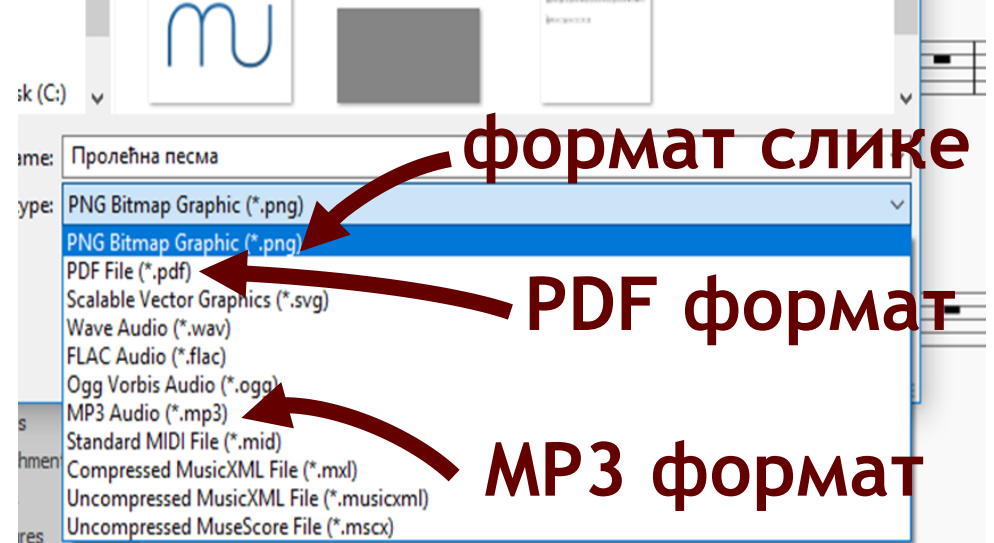

**SCIENCE** 

**SRBIJA** 

PDF формат је од значаја, када креирани запис желите да штампате.

Постојање продукта активности, у виду аудио записа и пдф документа "креираног" нотног записа, значајно мотивише ученике у погледу даљег рада и музичког ставаралаштва. Када су у прилици да уистину чују продукт свога рада, како он звучи и да га виде у штампаној форми, на нотном запису где су лично наведени као композитори и да те продукте свога рада показују својим пријатељима и члановима своје породице, позитивно утиче на њихово самопоуздање, отвара их у даљем стваралаштву и подстиче на самосталност у раду и даље учење и развијање вештина.

Постојање штампаног формата, отвара могућност даљег рада на нотном тексту, односно потпунију анализу креираног нотног записа, извођење лично креиране композиције тактирањем и/или солмизацијом, као и развој критичности, односно самокритичности у погледу музичког стваралаштва.

**SRBIIA** 

**SCIENCE** 

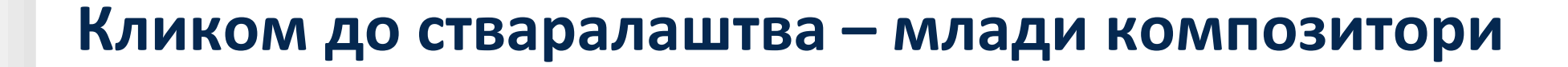

#### Штампани нотни запис за један инструмент

Пролећна песма

Софија Туфегџић

**SCIENCE** 

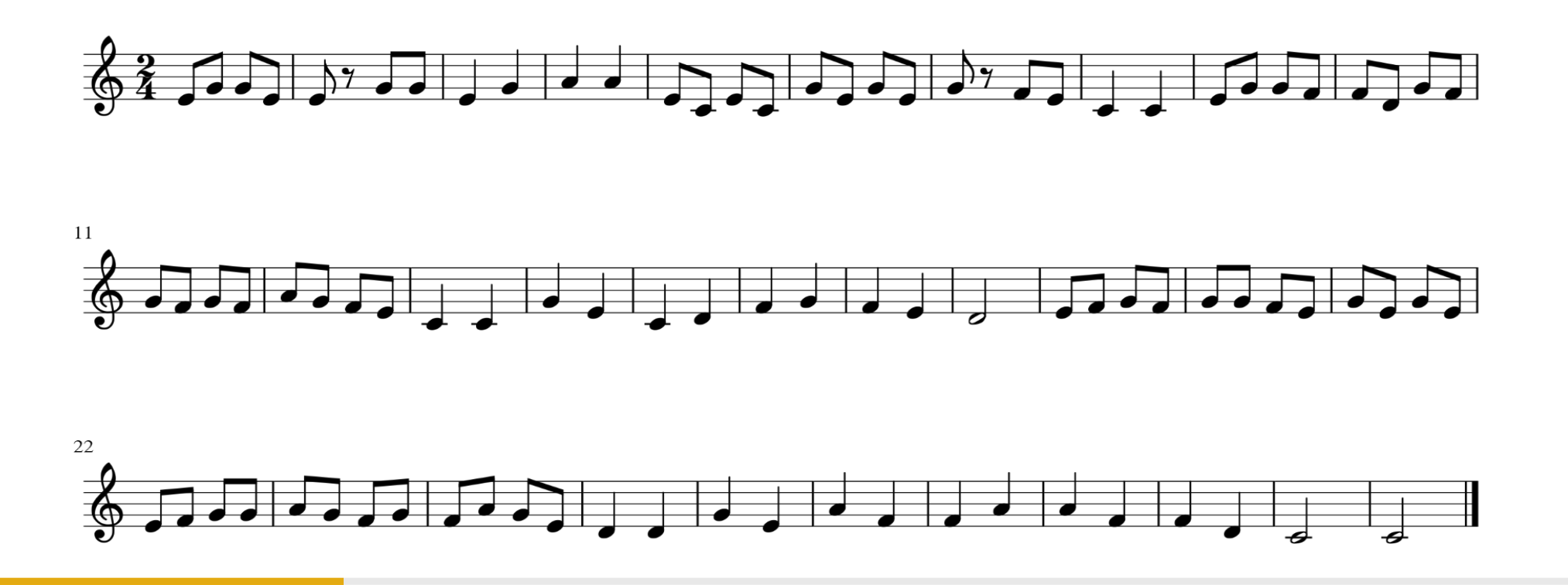

**SRBIIA** 

Штампани нотни запис за оркестар (слика дела композиције)

На ливади

 $\overrightarrow{a}$ Piano Violin  $\rightarrow$  7  $\rightarrow$ Xylophone

**SRBIIA** 

**SCIENCI** 

Групни рад

**www.sons.institut.edu.rs**

www.sons.institut.edu.rs

22

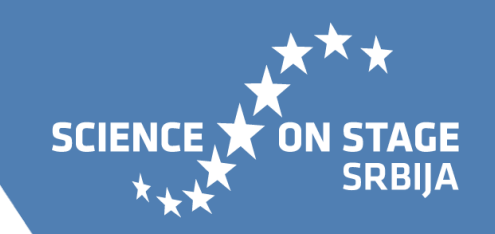

‣ Аудио запис – за један инструмент.

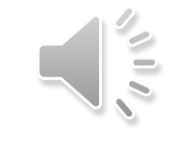

‣ Аудио запис – за оркестар.

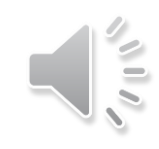

www.sons.institut.edu.rs **www.sons.institut.edu.rs**

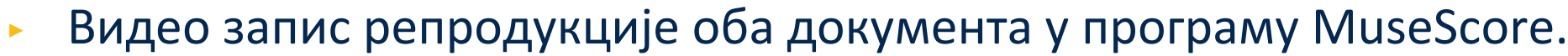

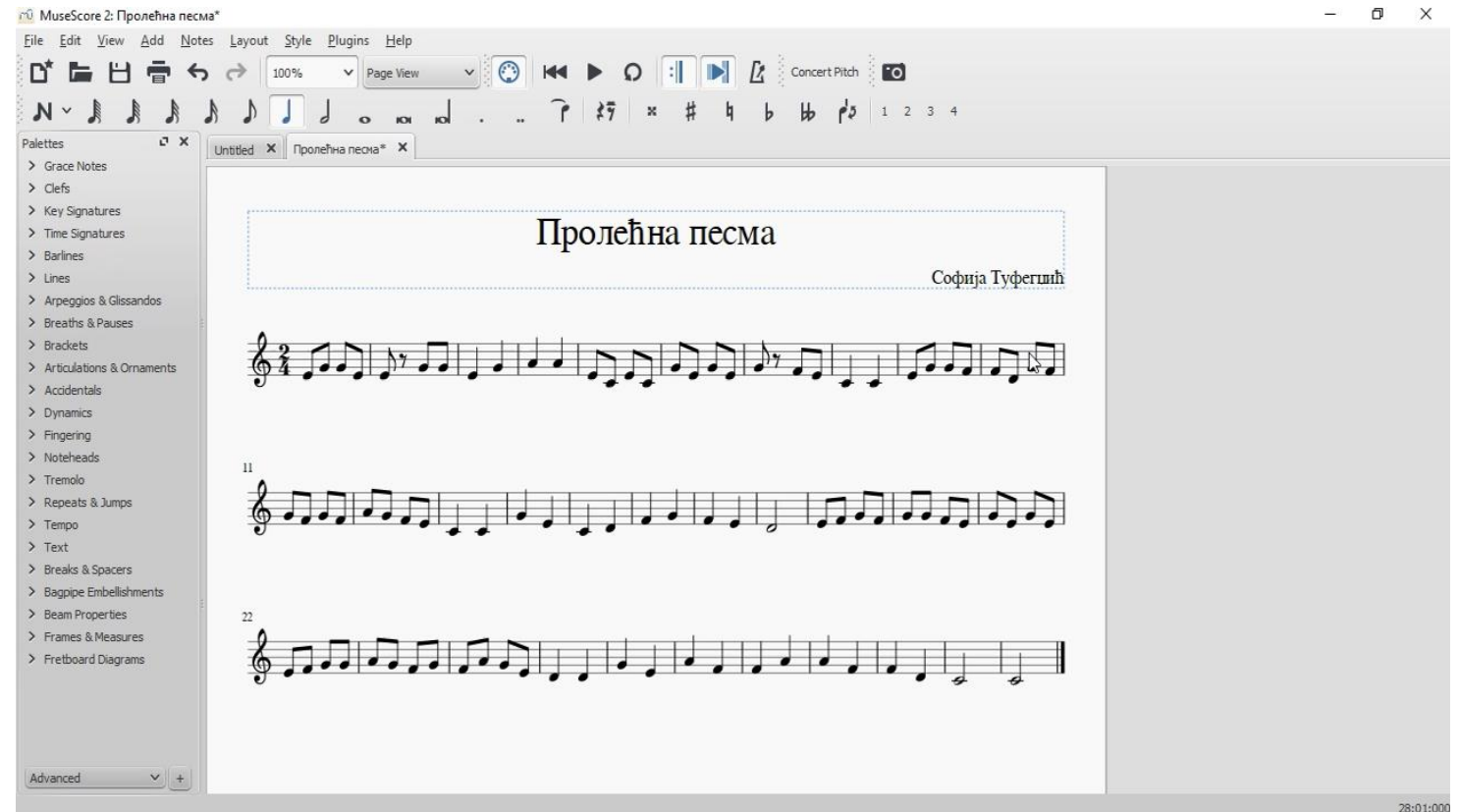

www.sons.institut.edu.rs **www.sons.institut.edu.rs**

**SCIENCE** 

**ON STAGE SRBIJA** 

# **Hvala na pažnji!**

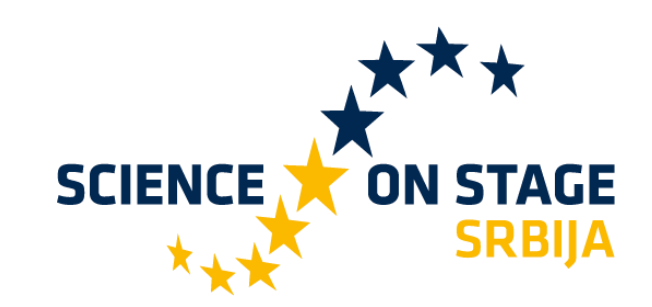

#### **Science on Stage Srbija**

Masarikova 5/3 11000 Beograd 011740-11-260

Main supporter:

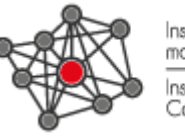

nstitut za moderno obrazovanje nstitute for Contemporary Education

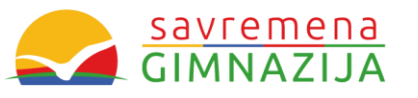

#### **www.sons.institut.edu.rs**

E FI Science on Stage Srbija @Science on Stage Srbija [sonsserbia@institut.edu.rs](mailto:sonsserbia@institut.edu.rs)  $\triangledown$ scienceonstageeurope  $\overline{\phantom{a}}$